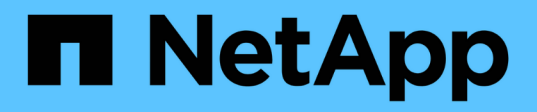

## **Documentación sobre el almacenamiento en caché del edge de BlueXP**

BlueXP edge caching

NetApp November 27, 2023

This PDF was generated from https://docs.netapp.com/es-es/bluexp-edge-caching/index.html on November 27, 2023. Always check docs.netapp.com for the latest.

# **Tabla de contenidos**

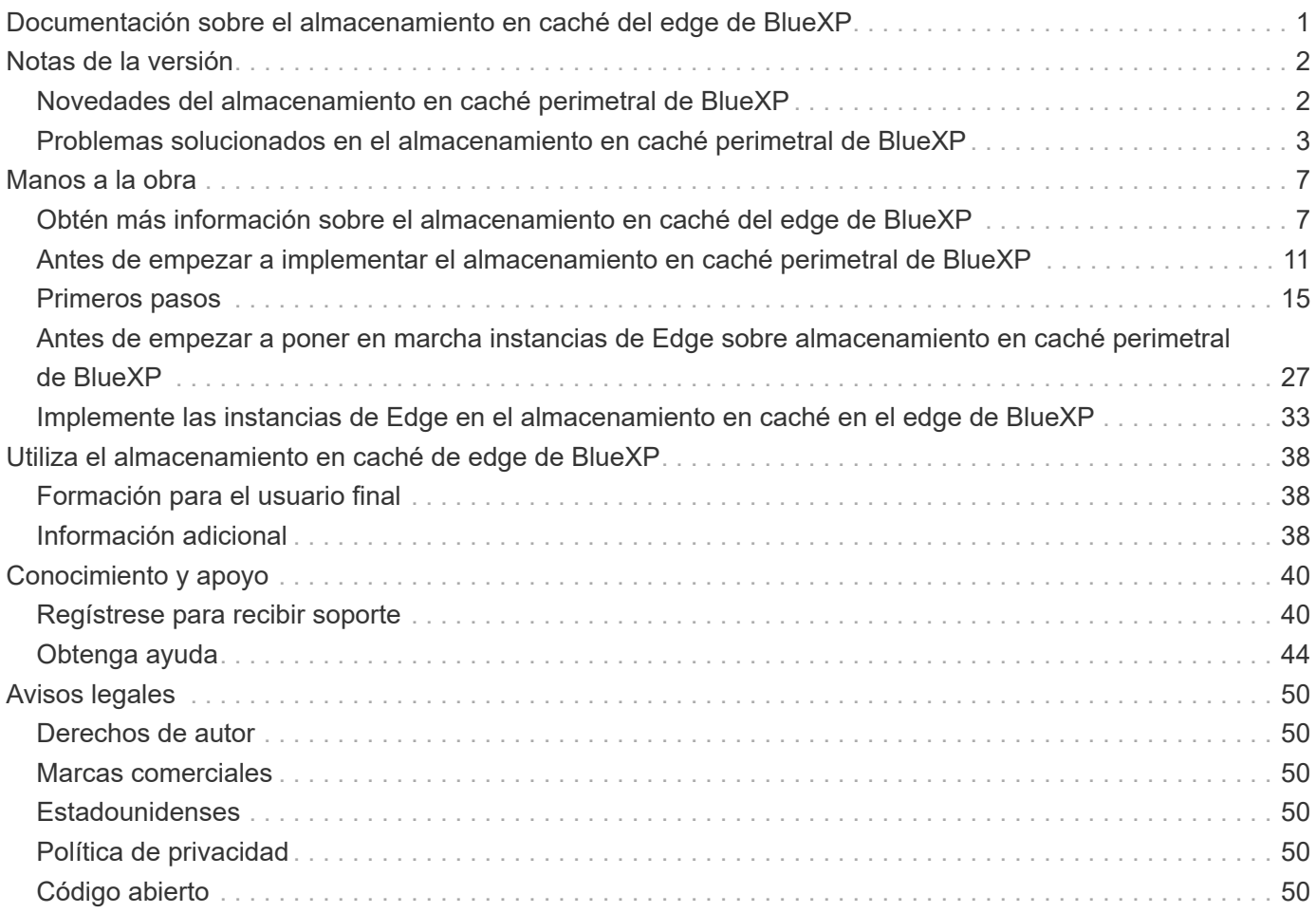

# <span id="page-2-0"></span>**Documentación sobre el almacenamiento en caché del edge de BlueXP**

# <span id="page-3-0"></span>**Notas de la versión**

## <span id="page-3-1"></span>**Novedades del almacenamiento en caché perimetral de BlueXP**

Descubre las novedades en el almacenamiento en caché perimetral de BlueXP.

## **1 de agosto de 2023 (versión 2,3)**

En esta versión se solucionan los problemas descritos en ["Problemas solucionados"](https://docs.netapp.com/us-en/bluexp-edge-caching/fixed-issues.html). Los paquetes de software actualizados están disponibles en ["esta página"](https://docs.netapp.com/us-en/bluexp-edge-caching/download-gfc-resources.html#download-required-resources).

## **5 de abril de 2023 (versión 2.2)**

Esta versión proporciona las nuevas funciones que se enumeran a continuación. También soluciona los problemas descritos en ["Problemas solucionados"](https://docs.netapp.com/us-en/bluexp-edge-caching/fixed-issues.html).

#### **Compatibilidad con caché de archivos global en sistemas Cloud Volumes ONTAP implementados en Google Cloud**

Hay disponible una nueva licencia "Edge Cache" cuando se implementa un sistema Cloud Volumes ONTAP en Google Cloud. Tiene derecho a poner en marcha un sistema perimetral de caché de archivos global por cada 3 TIB de capacidad adquirida en el sistema Cloud Volumes ONTAP.

#### ["Obtenga más información acerca del paquete de licencia de Edge Cache."](https://docs.netapp.com/us-en/bluexp-cloud-volumes-ontap/concept-licensing.html#packages)

#### **El asistente de configuración y la interfaz de usuario de configuración GFC se han mejorado para realizar el registro de licencias de NetApp**

**Optimus PSM mejorado para configurar la funcionalidad Edge Sync**

## **24 de octubre de 2022 (versión 2.1)**

Esta versión proporciona las nuevas funciones que se enumeran a continuación. También soluciona los problemas descritos en ["Problemas solucionados"](https://docs.netapp.com/us-en/bluexp-edge-caching/fixed-issues.html).

#### **La caché global de archivos ya está disponible con cualquier número de licencias**

Se ha eliminado el requisito mínimo anterior de 10 licencias, o 30 TB de almacenamiento. Se emitirá una licencia Global File Cache por cada 3 TB de almacenamiento.

#### **Se ha agregado compatibilidad para utilizar un servidor de administración de licencias sin conexión**

Un servidor de administración de licencias (LMS) fuera de línea o un sitio oscuro es más útil cuando el LMS no tiene una conexión a Internet para la validación de licencias con fuentes de licencias. Durante la configuración inicial es necesaria una conexión a Internet y una conexión a una fuente de licencia. Una vez configurada, la instancia LMS puede volverse oscura. Todos los bordes/núcleos deben tener una conexión con LMS para la validación continua de licencias.

#### **Las instancias de EDGE pueden admitir usuarios simultáneos adicionales**

Una única instancia de Global File Cache Edge puede servir hasta 500 usuarios por instancia física Edge dedicada y hasta 300 usuarios para puestas en marcha virtuales dedicadas. El número máximo de usuarios era 400 y 200, respectivamente.

#### **Optimus PSM mejorado para configurar Cloud Licensing**

#### **Se ha mejorado la función de sincronización perimetral de la interfaz de usuario optimizada (configuración de bordes) para mostrar todos los clientes conectados**

## **25 de julio de 2022 (versión 2.0)**

Esta versión proporciona las nuevas funciones que se enumeran a continuación. También soluciona los problemas descritos en ["Problemas solucionados"](https://docs.netapp.com/us-en/bluexp-edge-caching/fixed-issues.html).

#### **Nuevo modelo de licencia basado en la capacidad para la caché de archivos global a través de Azure Marketplace**

Una nueva licencia "Edge Cache" tiene las mismas funcionalidades que la licencia "CVO Professional", pero también incluye compatibilidad con Global File Cache. Verá esta opción cuando ponga en marcha un nuevo sistema Cloud Volumes ONTAP en Azure. Puede implementar un sistema Edge de caché de archivos global para cada 3 TIB de capacidad aprovisionada en el sistema Cloud Volumes ONTAP. Debe aprovisionarse un mínimo de 30 TIB. El servicio GFC License Manager se ha mejorado para proporcionar licencias basadas en capacidad.

["Obtenga más información acerca del paquete de licencia de Edge Cache."](https://docs.netapp.com/us-en/bluexp-cloud-volumes-ontap/concept-licensing.html#capacity-based-licensing)

#### **La caché de archivos global ahora está integrada con Cloud Insights**

NetApp Cloud Insights (CI) ofrece una total visibilidad de su infraestructura y sus aplicaciones. La caché de archivos global se integra ahora con CI para ofrecer una visibilidad completa de todos los bordes y núcleos; supervisión de procesos que se ejecutan en las instancias. Se insertan varias métricas de caché global de archivos en CI para proporcionar una visión general completa en el panel de CI. Consulte el capítulo 11 de la ["Guía del usuario de caché global de archivos de NetApp"](https://repo.cloudsync.netapp.com/gfc/Global%20File%20Cache%202.1.0%20User%20Guide.pdf)

["Obtenga más información acerca de Cloud Insights."](https://cloud.netapp.com/cloud-insights)

#### **El servidor de administración de licencias se ha mejorado para funcionar en entornos muy restrictivos**

Durante la configuración de la licencia, el servidor de gestión de licencias (LMS) debe tener acceso a Internet para recopilar los datos de licencias de NetApp/Zuora. Una vez que la configuración es correcta, el LMS puede seguir trabajando en modo sin conexión y proporcionar capacidades de licencia a pesar de estar en entornos restrictivos.

**La interfaz de usuario de Edge Sync en Optimus se ha mejorado para mostrar la lista de clientes conectados en un coordinador Edge**

## <span id="page-4-0"></span>**Problemas solucionados en el almacenamiento en caché perimetral de BlueXP**

Consulta los problemas que se han solucionado en el almacenamiento en caché perimetral de BlueXP.

## **1 de agosto de 2023 (versión 2,3)**

- Se han realizado las siguientes correcciones de la interfaz de usuario de Optimus Configuration:
	- Muestra información significativa para errores en lugar de cadenas de excepción.
	- Muestra la fecha de caducidad de la licencia correctamente en lugar de los valores predeterminados.
	- Muestra correctamente los campos de nombre de usuario/contraseña cuando SSL está habilitado en la interfaz de usuario.
	- No deja de responder cuando se configura un núcleo GFC inaccesible en la ficha de configuración Optimus UI Edge.
	- Permite seleccionar varios nombres de caché/borde en la lista desplegable Borde.
- La información de resumen de licencia se muestra correctamente mientras se visualizan las licencias caducadas y no vencidas.
- Se ha corregido que el servicio TappN se reiniciara sólo cuando la configuración se actualizara correctamente.
- Se ha agregado un botón de actualización en el asistente por primera vez para mostrar el número de aristas.
- La información de SSL ahora se muestra en la página de resumen del asistente por primera vez.
- Se ha añadido infraestructura en Tum para permitir la configuración de tiempos de espera de minivolcado y realizar un minivolcado correctamente.
- Optimus y el asistente por primera vez mostrarán el recuento de licencias apropiado y mostrarán una excepción cuando el recuento de licencias se convierta en cero.
- Optimus PSM ahora muestra un mensaje de error apropiado cuando el nombre del servidor Edge introducido está vacío.
- Se ha solucionado un problema por el que los trabajos de rellenado previo no se aplicaban correctamente a varios nombres de caché en Optimus PSM.
- La configuración del Administrador de licencias se ha mejorado para mostrar errores graves en lugar de errores de software.
- La interfaz de usuario de registro de Zoura mostrará un error si ya está configurada.
- Optimus UI y Optimus PSM ahora muestran los requisitos de CPU y memoria de 8 CPU y 32 GB de RAM respectivamente.

### **27 de marzo de 2023 (versión 2.2)**

- Se ha solucionado el problema de convertir el formato de tiempo de ejecución de un trabajo de rellenado previo para la opción de "última modificación de tiempo".
- Se ha solucionado un problema relacionado con el análisis de la transferencia de archivos y su transferencia al servicio Cloud Insights.
- La sincronización de bordes de los archivos en todos los suscriptores se vuelve a conectar automáticamente cuando hay una desconexión con el editor.
- Ejecución fija de trabajos de rellenado previo en un dispositivo Edge si está conectado a varios núcleos.
- Optimus UI ahora muestra la lista Connected Edge en un editor que participa en la funcionalidad de Edge Sync.

## **24 de octubre de 2022 (versión 2.1)**

- Durante la configuración de licencias, se realiza una validación adicional del número de suscripción GFC.
- GFC ha añadido soporte para ampliar la licencia durante un período específico para las licencias basadas en Zuora. Póngase en contacto con el soporte GFC.
- Se ha añadido un retardo de 15 segundos antes de escribir un minivolcado después de un bloqueo. También se ha añadido un temporizador para supervisar el minidump y salir del proceso por la fuerza si el volcado no se completa en 60 segundos. Estas mejoras menores ayudarán a un mejor análisis.
- Se ha eliminado la propagación de información de transferencia de archivos individuales a Cloud Insights, pero se ha añadido la propagación de información de resumen de transferencia de archivos a Cloud Insights. De este modo se reduce la enorme carga en CI.
- Incorporación de datos fijos y metadatos en Cloud Insights. Esto permite la visualización de datos CI.
- Se ha corregido la interfaz de usuario de Optimus Configuration para que no se cuelgue mientras se hace clic en el botón "Registrar instancia en CI".
- Se ha solucionado un problema por el que el monitor tService se dejaba manual durante la configuración inicial.
- Se han corregido errores menores en el servicio cliente de GFC CI Agent.

## **25 de julio de 2022 (versión 2.0)**

- Optimus se mejora añadiendo límites de límite a los parámetros de fecha/hora para la configuración de adición de trabajos de prepoblación.
- Optimus PSM muestra ahora los detalles correctos de la CPU en los detalles de presolicitud del sistema.
- Se ha corregido una excepción en la interfaz de usuario durante la configuración de sincronización perimetral entre introducir los detalles del coordinador y hacer clic en el botón Actualizar.
- Se ha mejorado la interfaz de usuario de Optimus para activar/desactivar la función Edge Sync en el perímetro.
- Se ha solucionado el problema del intervalo de fechas en el Administrador del servidor de licencias para el agregador de licencias de Zuora.
- Se ha corregido el PSM Optimus para mostrar la información de recuento de arrendamiento.
- Lógica del servidor de administración de licencias fija sobre el actualizador de configuración durante una actualización.

## **23 de junio de 2022 (versión 1.3.1)**

- Tras la actualización, la versión correcta de Microsoft redistribuible no se instala correctamente y, como resultado, Tum no se inicia. El instalador GFC se ha solucionado para instalar la versión redistribuible correcta.
- El servicio GFC License Manager (LMS) actualiza ahora la información de configuración, en lugar de sobrescribirla.
- La interfaz de usuario de Configuración ahora se enlaza al System.net.http dll correcto durante el proceso de actualización.

## **19 de mayo de 2022 (versión 1.3.0)**

• Se actualiza la página Configuration UI de la funcionalidad Edge Sync.

- Se ha solucionado un problema al agregar trabajos de rellenado previo para varios bordes al mismo tiempo mediante los cmdlets de PowerShell.
- Se ha solucionado un problema de visualización en la interfaz de usuario web de LMS que muestra la suscripción a NetApp.
- La secuencia de comandos de PowerShell para la configuración de LMS utiliza TLS 1.2.
- Se solucionó un problema en TappN (servicio de pre-población) y se le permitió continuar ejecutando el trabajo, a pesar de las disconexiones transitorias o de los reinicios de Tum.
- El servicio de rellenado previo de TappN se actualiza para omitir los archivos de recuperación si el espacio libre en la caché cae por debajo del valor del umbral inferior.
- Se ha solucionado un problema en el servicio de servidor de License Manager (LMS) mientras se escribía un registro de rastreo.
- La infraestructura de registro de Tum se actualiza para ser más escalable con un alto rendimiento.

# <span id="page-8-0"></span>**Manos a la obra**

## <span id="page-8-1"></span>**Obtén más información sobre el almacenamiento en caché del edge de BlueXP**

El almacenamiento en caché perimetral de NetApp BlueXP te permite consolidar silos de servidores de archivos distribuidos en una huella de almacenamiento global y cohesionada en la nube pública. Esto crea un sistema de archivos con acceso global en la nube que todas las ubicaciones remotas pueden usar como si fueran locales.

El almacenamiento en caché perimetral de BlueXP está disponible en dos modos de implementación para adaptarse a su arquitectura empresarial: Como en un servicio integrado combinado en una instancia de Cloud Volumes ONTAP (Cloud Volumes Edge Cache) o como componente complementario para su estrategia de almacenamiento empresarial (Global File Cache).

## **Descripción general**

La implementación del almacenamiento en caché perimetral de BlueXP da como resultado una única huella de almacenamiento centralizada en comparación con una arquitectura de almacenamiento distribuida que requiere gestión de datos locales, backup, gestión de seguridad, almacenamiento y espacio de la infraestructura en cada ubicación.

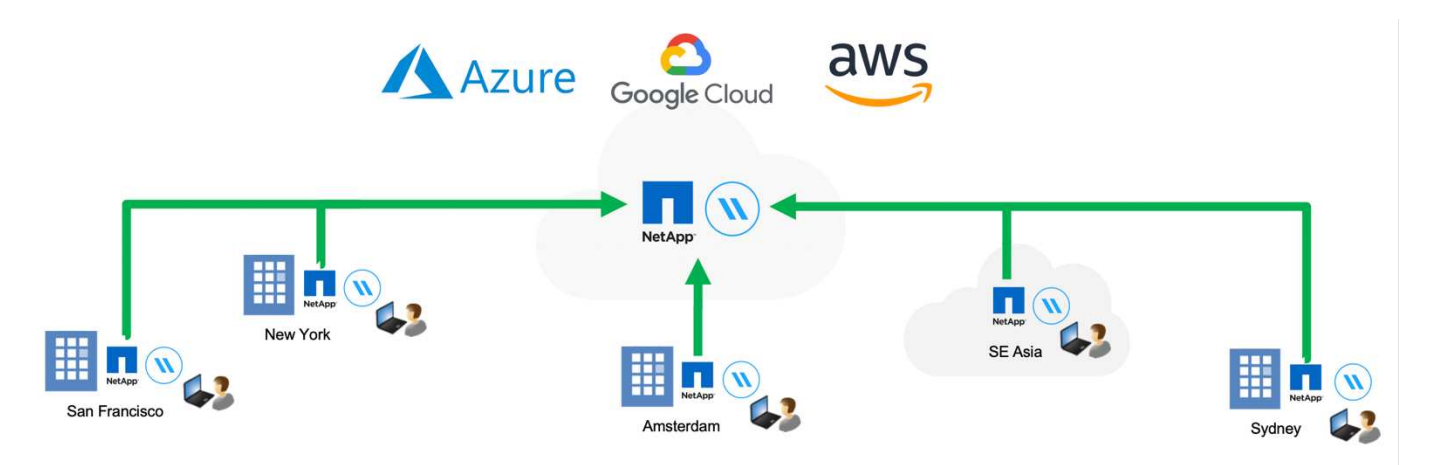

## **Funciones**

El almacenamiento en caché perimetral de BlueXP ofrece las siguientes funciones:

- Consolide y centralice sus datos en el cloud público y en las aplicaciones aproveche la escalabilidad y el rendimiento de las soluciones de almacenamiento de clase empresarial
- Crear un único conjunto de datos para usuarios de todo el mundo y aprovechar el almacenamiento en caché inteligente de archivos para mejorar el rendimiento, la colaboración y el acceso a los datos
- Confíe en una caché autosostenible y de gestión automática, y elimine los backups y las copias de datos completas. Utilice el almacenamiento en caché de archivos locales para los datos activos y reduzca el almacenamiento externa
- Acceso transparente desde sucursales a través de un espacio de nombre global con bloqueo central de archivos en tiempo real

Consulta más información sobre las funciones de almacenamiento en caché perimetral de BlueXP y los casos de uso ["aquí".](https://bluexp.netapp.com/global-file-cache)

## **Componentes de almacenamiento en caché perimetral de BlueXP**

El almacenamiento en caché perimetral de BlueXP consta de los siguientes componentes:

- Servidor de gestión
- Núcleo
- Edge (puesto en marcha en ubicaciones remotas)

La instancia de núcleo de almacenamiento en caché perimetral de BlueXP se monta en los recursos compartidos de archivos corporativos alojados en la plataforma de almacenamiento back-end elegida (como Cloud Volumes ONTAP, Cloud Volumes Service, Y Azure NetApp Files) y crea la estructura de almacenamiento en caché perimetral de BlueXP que proporciona la capacidad de centralizar y consolidar datos no estructurados en un único conjunto de datos, independientemente de si residen en una o en varias plataformas de almacenamiento en el cloud público.

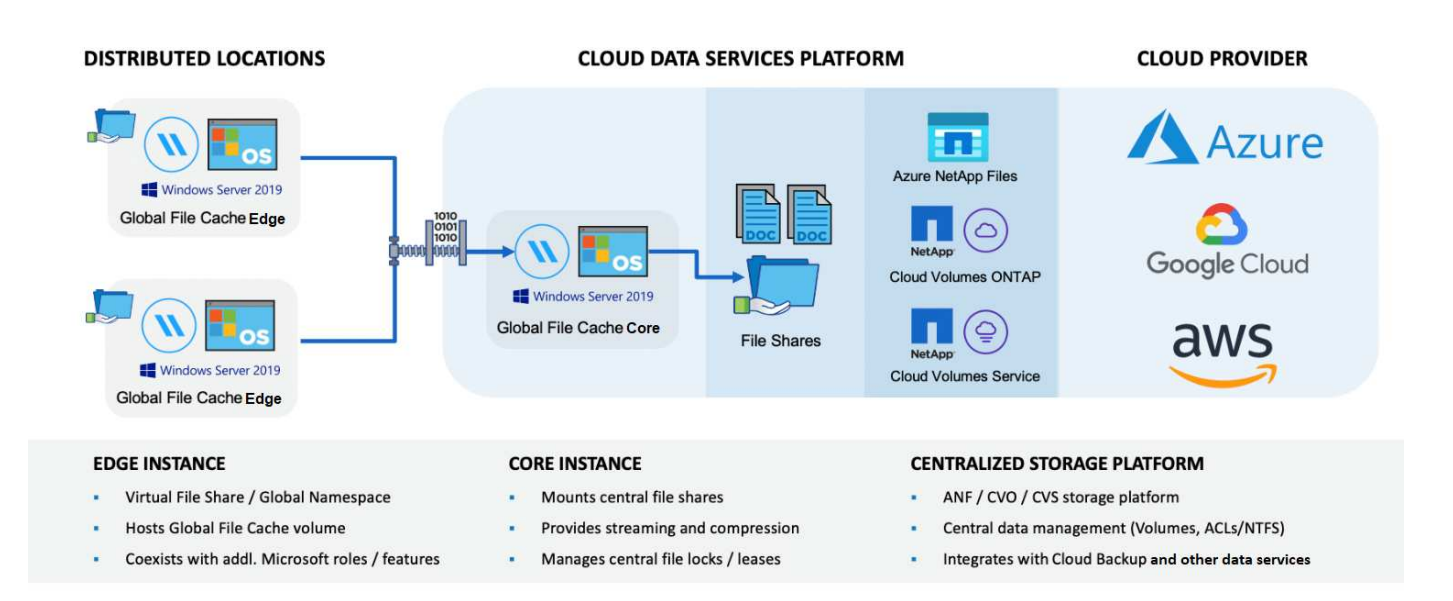

### **Plataformas de almacenamiento compatibles**

Las plataformas de almacenamiento compatibles para el almacenamiento en caché perimetral de BlueXP difieren en función de la opción de implementación que seleccione.

#### **Opciones de puesta en marcha automatizadas**

El almacenamiento en caché perimetral de BlueXP es compatible con los siguientes tipos de entornos de trabajo cuando se implementa mediante BlueXP:

- Cloud Volumes ONTAP en Azure
- Cloud Volumes ONTAP en AWS
- Cloud Volumes ONTAP en Google Cloud

Esta configuración te permite poner en marcha y gestionar toda la puesta en marcha del lado del servidor de almacenamiento en caché perimetral de BlueXP, incluidos el servidor de gestión del almacenamiento en caché perimetral de BlueXP y el núcleo de almacenamiento en caché perimetral de BlueXP, desde BlueXP.

#### **Opciones de puesta en marcha manual**

Las configuraciones de almacenamiento en caché en el edge de BlueXP también son compatibles con Cloud Volumes ONTAP, Azure NetApp Files, Amazon FSx para sistemas ONTAP y Cloud Volumes Service en Google Cloud. Las soluciones en las instalaciones también están disponibles en las plataformas AFF y FAS de NetApp. En estas instalaciones, los componentes del lado del servidor de almacenamiento en caché perimetral de BlueXP se deben configurar y poner en marcha de forma manual, no mediante BlueXP.

Consulte ["Guía del usuario de caché global de archivos de NetApp"](https://repo.cloudsync.netapp.com/gfc/Global%20File%20Cache%202.3.0%20User%20Guide.pdf) para obtener más detalles.

## **Funcionamiento del almacenamiento en caché perimetral de BlueXP**

El almacenamiento en caché perimetral de BlueXP crea una estructura de software que almacena en caché los conjuntos de datos activos en oficinas remotas de todo el mundo. Como resultado, se garantiza a los usuarios empresariales un acceso transparente a los datos y un rendimiento óptimo a escala global.

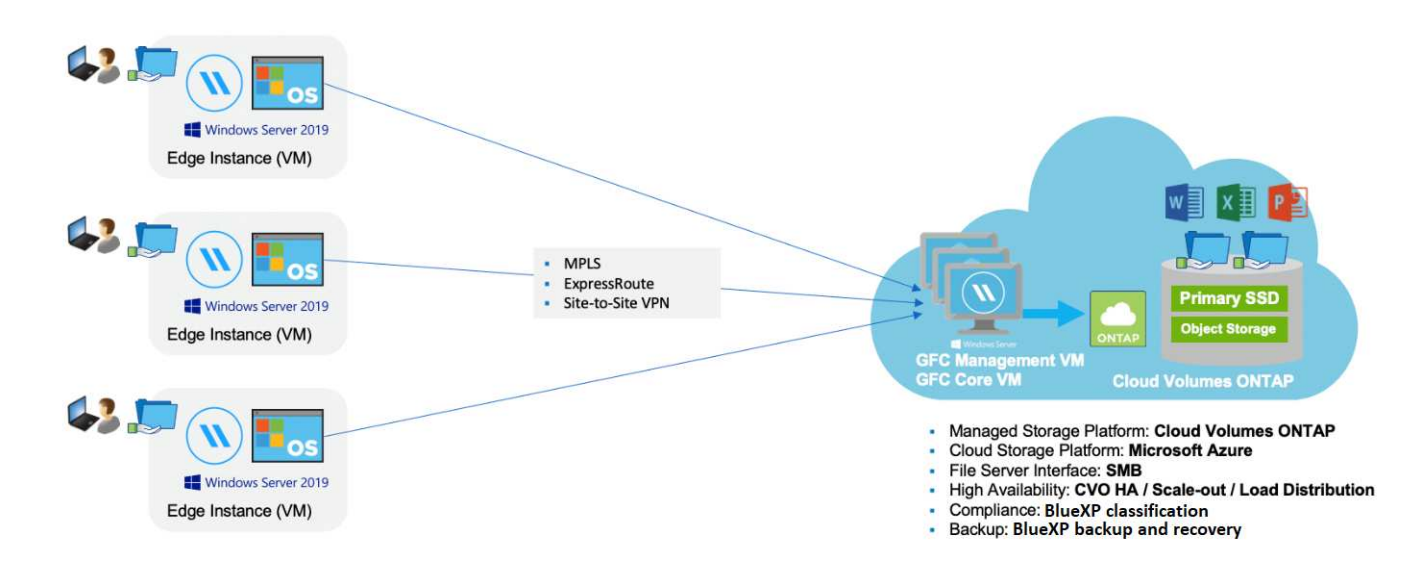

La topología a la que se hace referencia en este ejemplo es un modelo de concentrador y radio, en el que la red de oficinas remotas/ubicaciones está accediendo a un conjunto común de datos en la nube. Los puntos clave de este ejemplo son:

- Almacenamiento de datos centralizado:
	- Plataforma de almacenamiento en cloud público empresarial, como Cloud Volumes ONTAP
- Estructura de almacenamiento en caché en el edge de BlueXP:
	- Extensión del almacén de datos central a las ubicaciones remotas
	- Almacenamiento en caché perimetral de BlueXP Instancia de núcleo, montaje en recursos compartidos de archivos corporativos (SMB).
	- Las instancias de Edge se ejecutan en cada ubicación remota.
	- Presenta un recurso compartido de archivos virtual en cada ubicación remota que proporciona acceso a los datos centrales.
	- $\circ$  Aloja la caché de archivos inteligente en un volumen NTFS de tamaño personalizado (D:\).
- Configuración de red:
- Conectividad de conmutación de etiquetas multiprotocolo (MPLS), ExpressRoute o VPN
- Integración con los servicios de dominio de Active Directory del cliente.
- Espacio de nombres DFS para el uso de un espacio de nombres global (recomendado).

## **Coste**

El coste del uso del almacenamiento en caché perimetral de BlueXP depende del tipo de instalación que hayas elegido.

- Todas las instalaciones requieren que usted ponga en marcha uno o más volúmenes en el cloud (por ejemplo, Cloud Volumes ONTAP, Cloud Volumes Service o Azure NetApp Files). Esto resulta en cargos del proveedor de cloud seleccionado.
- Todas las instalaciones también requieren la puesta en marcha de dos o más máquinas virtuales (VM) en el cloud. Esto resulta en cargos del proveedor de cloud seleccionado.
	- Servidor de gestión de almacenamiento en caché perimetral de BlueXP:

En Azure, se ejecuta en una máquina virtual D2S\_V3 o equivalente (2 vCPU/8 GB de RAM) con SSD estándar de 127 GB

En AWS, se ejecuta en una instancia m4.Large o equivalente (2 vCPU/8 GB de RAM) con SSD de 127 GB de uso general

En Google Cloud, se ejecuta en una instancia n2-standard-2 o equivalente (2 vCPU/8 GB de RAM) con 127 GB de SSD de propósito general

◦ Núcleo de almacenamiento en caché perimetral de BlueXP:

En Azure, esto se ejecuta en una máquina virtual D8s\_V4 o equivalente (8 vCPU/32 GB de RAM) con SSD premium de 127 GB

En AWS, se ejecuta en una instancia de m4,2xlarge o equivalente (8 vCPU/32 GB de RAM) con SSD de propósito general de 127 GB

En Google Cloud, se ejecuta en una instancia n2-standard-8 o equivalente (8 vCPU/32 GB de RAM) con 127 GB de SSD de propósito general

- Cuando se instala con Cloud Volumes ONTAP (las configuraciones compatibles puestas en marcha completamente mediante BlueXP), hay dos opciones de precio:
	- En los sistemas Cloud Volumes ONTAP, puedes pagar \$3.000 USD por cada instancia de Edge de almacenamiento en caché perimetral de BlueXP al año.
	- Además, para los sistemas Cloud Volumes ONTAP en Azure y GCP, puede elegir el paquete Cloud Volumes ONTAP Edge Cache. Esta licencia basada en la capacidad te permite poner en marcha una única instancia de almacenamiento en caché perimetral de BlueXP para cada 3 TiB de capacidad adquirida. ["Más información aquí"](https://docs.netapp.com/us-en/bluexp-cloud-volumes-ontap/concept-licensing.html#capacity-based-licensing).
- Cuando se instala con las opciones de implementación manual, el precio es diferente. Para ver una estimación de costes de alto nivel, consulte ["Calcule cuánto puede ahorrar"](https://bluexp.netapp.com/global-file-cache/roi) También puede consultar a su ingeniero de soluciones de NetApp si quiere hablar de las mejores opciones para la puesta en marcha de su empresa.

## **Licencia**

El almacenamiento en caché perimetral de BlueXP incluye un servidor de administración de licencias (LMS) basado en software, que te permite consolidar la gestión de licencias e implementar licencias en todas las instancias del núcleo y el perímetro mediante un mecanismo automatizado.

Al implementar la primera instancia de Core en el centro de datos o en la nube, puede elegir designar dicha instancia como la LMS para su organización. Esta instancia LMS se configura una vez, se conecta al servicio de suscripción (a través de HTTPS) y valida su suscripción utilizando el ID de cliente proporcionado por nuestro departamento de soporte/operaciones al habilitar la suscripción. Después de realizar esta designación, asocie las instancias de Edge con el LMS proporcionando el ID de cliente y la dirección IP de la instancia de LMS.

Al adquirir licencias Edge adicionales o renovar su suscripción, nuestro departamento de soporte/operaciones actualiza los detalles de la licencia, por ejemplo, el número de sitios o la fecha de finalización de la suscripción. Una vez que LMS consulta al servicio de suscripción, los detalles de la licencia se actualizan automáticamente en la instancia de LMS y se aplican a las instancias de GFC Core y Edge.

Consulte ["Guía del usuario de caché global de archivos de NetApp"](https://repo.cloudsync.netapp.com/gfc/Global%20File%20Cache%202.3.0%20User%20Guide.pdf) para obtener más información sobre las licencias.

## **Limitaciones**

La versión de almacenamiento en caché perimetral de BlueXP compatible con BlueXP (Cloud Volumes Edge Cache) requiere que la plataforma de almacenamiento de back-end utilizada como almacenamiento central debe ser un entorno de trabajo donde haya puesto en marcha un nodo único de Cloud Volumes ONTAP o un par de alta disponibilidad en Azure, AWS o Google Cloud.

Actualmente, otras plataformas de almacenamiento no son compatibles con BlueXP, pero se pueden implementar utilizando procedimientos de implementación anteriores. El resto de configuraciones, por ejemplo, Global File Cache con Amazon FSX para sistemas ONTAP, Azure NetApp Files o Cloud Volumes Service en Google Cloud, son compatibles con procedimientos anteriores. Consulte ["Incorporación e](https://bluexp.netapp.com/global-file-cache/onboarding) [información general sobre la caché de archivos global"](https://bluexp.netapp.com/global-file-cache/onboarding) para obtener más detalles.

## <span id="page-12-0"></span>**Antes de empezar a implementar el almacenamiento en caché perimetral de BlueXP**

Hay muchos requisitos que debes tener en cuenta antes de empezar a implementar el almacenamiento en caché perimetral de BlueXP en la nube y en tus oficinas remotas.

### **Consideraciones de diseño del núcleo sobre el almacenamiento en caché perimetral de BlueXP**

En función de tus requisitos, puede que tengas que implementar una o varias instancias principales de almacenamiento en caché en el edge de BlueXP para crear la estructura de almacenamiento en caché en el edge de BlueXP. La instancia de Core está diseñada para dirigir el flujo de tráfico entre las instancias distribuidas de almacenamiento en caché perimetral de BlueXP y los recursos del servidor de archivos del centro de datos, por ejemplo, recursos compartidos de archivos, carpetas y archivos.

Cuando diseñas la puesta en marcha de almacenamiento en caché perimetral de BlueXP, debes determinar qué es adecuado para tu entorno en cuanto a escala, disponibilidad de recursos y redundancia. El almacenamiento en caché perimetral Core de BlueXP se puede poner en marcha de las siguientes maneras:

- Instancia autónoma
- Diseño distribuido de carga (espera en frío)

Consulte [Directrices de tamaño](#page-13-0) Para comprender el número máximo de instancias de Edge y el total de usuarios que cada configuración admite:

Consulte a su ingeniero de soluciones de NetApp para analizar las mejores opciones para la implementación de su empresa.

### <span id="page-13-0"></span>**Directrices de tamaño**

Hay algunas pautas de tamaño que debe tener en cuenta a la hora de configurar el sistema inicial. Debe volver a revisar estas relaciones una vez acumulado algún historial de uso para asegurarse de que está utilizando el sistema de forma óptima. Entre ellos se incluyen:

- Relación de aristas/núcleo
- Ratio de usuarios distribuidos/borde
- Ratio de usuarios distribuidos/núcleo

#### **Número de instancias de Edge por instancia de Core**

Nuestras directrices recomiendan hasta 10 instancias de Edge por instancia de Core en almacenamiento en caché perimetral de BlueXP, con un máximo de 20 aristas por instancia de Core en caché perimetral de BlueXP. Depende en gran medida del tipo y el tamaño medio de los archivos de la carga de trabajo más común. En algunos casos, con cargas de trabajo más comunes puede añadir más instancias de Edge por Core, pero en estos casos debe ponerse en contacto con su representante de cuenta para determinar cómo dimensionar correctamente el número de instancias de Edge y Core, en función de los tipos y tamaños de los conjuntos de archivos.

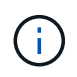

Puedes aprovechar varias instancias del almacenamiento en caché perimetral de BlueXP al mismo tiempo para escalar horizontalmente tu infraestructura en función de los requisitos.

#### **Número de usuarios simultáneos por instancia de Edge**

El edge caching Edge de BlueXP se encarga del trabajo más pesado en términos de algoritmos de almacenamiento en caché y diferenciación a nivel de archivo. Una única instancia de Edge puede servir hasta 500 usuarios por instancia de Edge dedicada *physical* y hasta 300 usuarios para implementaciones *virtual* dedicadas. Depende en gran medida del tipo y el tamaño medio de los archivos de la carga de trabajo más común. Para tipos de archivos de colaboración de mayor tamaño, guía hacia el 50 % del número máximo de usuarios por almacenamiento en caché en el edge de BlueXP Edge límite inferior (en función de la puesta en marcha física o virtual). Para elementos de Office más comunes con un tamaño de archivo medio <1MB MB, guíe hacia el límite superior del 100% de usuarios por borde (dependiendo de la implementación física o virtual).

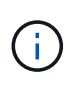

El almacenamiento en caché perimetral de BlueXP detecta si se ejecuta en una instancia virtual o física y limitará el número de conexiones SMB al recurso compartido de archivos virtual local al máximo de 300 o 500 conexiones simultáneas.

#### **Número de usuarios simultáneos por instancia de Core**

La instancia principal de almacenamiento en caché perimetral de BlueXP es extremadamente escalable, con un recuento de usuarios simultáneos recomendado de 3.000 usuarios por núcleo. Depende en gran medida

del tipo y el tamaño medio de los archivos de la carga de trabajo más común.

Consulte a su ingeniero de soluciones de NetApp para analizar las mejores opciones para la implementación de su empresa.

## **Requisitos previos**

Los requisitos previos descritos en esta sección son para los componentes instalados en la nube: El servidor de gestión de almacenamiento en caché perimetral de BlueXP y el núcleo de almacenamiento en caché perimetral de BlueXP.

Se describen los requisitos previos de BlueXP edge caching Edge [aquí.](#page-28-0)

#### **Plataforma de almacenamiento (volúmenes)**

La plataforma de almacenamiento del entorno de administración, en este caso, la instancia de Cloud Volumes ONTAP implementada, debería presentar recursos compartidos de archivos SMB. Cualquier recurso compartido que se exponga a través del almacenamiento en caché perimetral de BlueXP debe permitir el control total del grupo «Todos» en el nivel de recurso compartido, al tiempo que restringe los permisos mediante permisos NTFS.

Si no ha configurado al menos un recurso compartido de archivos SMB en la instancia de Cloud Volumes ONTAP, debe tener lista la siguiente información para poder configurar esta información durante la instalación:

- Nombre de dominio de Active Directory, dirección IP del servidor de nombres y credenciales de administración de Active Directory.
- El nombre y el tamaño del volumen que se desea crear, el nombre del agregado en el que se creará el volumen y el nombre del recurso compartido.

Recomendamos que el volumen sea lo suficientemente grande como para alojar el conjunto de datos total para la aplicación junto con la capacidad de escalar en función de lo que crezca el conjunto de datos. Si tiene varios agregados en el entorno de trabajo, consulte ["Gestión de los agregados existentes"](https://docs.netapp.com/us-en/bluexp-cloud-volumes-ontap/task-manage-aggregates.html) para determinar qué agregado tiene el espacio más disponible para el nuevo volumen.

#### **Servidor de gestión de almacenamiento en caché perimetral de BlueXP**

El servidor de administración de almacenamiento en caché perimetral de BlueXP requiere acceso externo a través de HTTPS (puerto TCP 443) para conectarse al servicio de suscripción del proveedor de cloud y acceder a estas direcciones URL:

- https://gfcproxyforcm-prod.azurewebsites.net/
- https://rest.zuora.com/v1/subscriptions/
- https://rest.zuora.com/oauth/token
- https://talonazuremicroservices.azurewebsites.net
- https://talonlicensing.table.core.windows.net

Este puerto debe excluirse de todos los dispositivos de optimización WAN o las políticas de restricción del firewall para que el software de almacenamiento en caché perimetral de BlueXP funcione correctamente.

El servidor de gestión de almacenamiento en caché perimetral de BlueXP también requiere un nombre NetBIOS único (geográfico) para la instancia (como GFC-MS1).

 $\mathbf{f}$ 

Un Management Server puede admitir múltiples instancias principales de almacenamiento en caché perimetral de BlueXP implementadas en diferentes entornos de trabajo. Cuando se implementa desde BlueXP, cada entorno de trabajo tiene su propio almacenamiento back-end independiente y no contendría los mismos datos.

#### **Núcleo de almacenamiento en caché perimetral de BlueXP**

El núcleo de almacenamiento en caché perimetral de BlueXP escucha en el intervalo de puertos TCP de 6618 a 6630. En función de su firewall o de la configuración del grupo de seguridad de red (NSG), es posible que tenga que permitir explícitamente el acceso a estos puertos mediante reglas de puerto entrantes. Además, estos puertos deben excluirse de cualquier dispositivo de optimización WAN o políticas de restricción del firewall para que el software de almacenamiento en caché perimetral de BlueXP funcione correctamente.

Los requisitos básicos de almacenamiento en caché perimetral de BlueXP son:

- Nombre NetBIOS exclusivo (geográfico) para la instancia (Como GFC-CORE1)
- Nombre de dominio de Active Directory
	- Las instancias deben unirse al dominio de Active Directory.
	- Las instancias deben gestionarse en una unidad organizativa específica (OU) del almacenamiento en caché perimetral de BlueXP y se deben excluir de los GPO de la empresa heredados.
- Cuenta de servicio. Los servicios del Core se ejecutan como una cuenta de usuario de dominio específica. Esta cuenta, también conocida como cuenta de servicio, debe tener los siguientes privilegios en cada uno de los servidores SMB que se asociarán con la instancia principal de almacenamiento en caché en el perímetro de BlueXP:
	- La cuenta de servicio aprovisionada debe ser un usuario de dominio.

Dependiendo del nivel de restricciones y GPO del entorno de red, esta cuenta podría requerir privilegios de administrador de dominio.

- Debe tener privilegios de "Ejecutar como servicio".
- La contraseña se debe establecer en "no caducar nunca".
- La opción de cuenta "el usuario debe cambiar la contraseña en el siguiente inicio de sesión" debe ESTAR DESACTIVADA (sin marcar).
- Debe ser miembro del grupo operadores de copia de seguridad integrados del servidor de archivos de fondo (esto se habilita automáticamente cuando se implementa a través de BlueXP).

#### **Servidor de gestión de licencias**

- El servidor de gestión de licencias (LMS) de almacenamiento en caché perimetral de BlueXP debe configurarse en una edición Microsoft Windows Server 2016 Standard o Datacenter, o en una edición de Windows Server 2019 Standard o Datacenter, preferiblemente en la instancia de núcleo de almacenamiento en caché perimetral de BlueXP en el centro de datos o la nube.
- Si necesitas una instancia independiente de LMS en almacenamiento en caché en el edge de BlueXP, tienes que instalar el paquete de instalación del software de almacenamiento en caché en el edge de BlueXP en una instancia perfecta de Microsoft Windows Server.
- La instancia LMS debe poder conectarse al servicio de suscripción (Internet pública) mediante HTTPS (puerto TCP 443).
- Las instancias Core y Edge deben conectarse a la instancia LMS mediante HTTPS (puerto TCP 443).

#### **Redes (acceso externo)**

El LMS de almacenamiento en caché perimetral de BlueXP requiere acceso externo a través de HTTPS (puerto TCP 443) a las siguientes URL.

- Si utiliza licencias basadas en suscripción mediante GFC:
	- https://rest.zuora.com/v1/subscriptions/<subscription-no>
	- https://rest.zuora.com/oauth/token
- Si utiliza una licencia basada en NSS de NetApp:
	- https://login.netapp.com
	- https://login.netapp.com/ms\_oauth/oauth2/endpoints
	- https://login.netapp.com/ms\_oauth/oauth2/endpoints/oauthservice/tokens
- Si utiliza licencias basadas en productos heredados de NetApp:
	- https://talonazuremicroservices.azurewebsites.net
	- https://talonlicensing.table.core.windows.net

#### **Redes**

- Firewall: Se deben permitir los puertos TCP entre el almacenamiento en caché perimetral de BlueXP y las instancias de Edge.
- Puertos TCP de almacenamiento en caché perimetral de BlueXP: 443 (HTTPS), 6618-6630.
- Los dispositivos de optimización de redes (como Riverbed Steelhead) deben estar configurados para que pasen a través de los puertos específicos del almacenamiento en caché perimetral de BlueXP (TCP 6618- 6630).

## <span id="page-16-0"></span>**Primeros pasos**

Utilizas BlueXP para poner en marcha el servidor de administración de almacenamiento en caché perimetral de BlueXP y el software Core en el entorno de trabajo.

## **Habilita el almacenamiento en caché de edge de BlueXP con BlueXP**

En esta configuración implementarás el servidor de administración de almacenamiento en caché perimetral de BlueXP y el núcleo de almacenamiento en caché perimetral de BlueXP en el mismo entorno de trabajo en el que creaste tu sistema Cloud Volumes ONTAP con BlueXP.

Ver ["este vídeo"](https://www.youtube.com/watch?v=TGIQVssr43A) para ver los pasos de principio a fin.

#### **Inicio rápido**

Empiece rápidamente siguiendo estos pasos o desplácese hacia abajo hasta las secciones restantes para obtener todos los detalles:

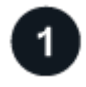

#### **Ponga en marcha Cloud Volumes ONTAP**

Ponga en marcha Cloud Volumes ONTAP y configure los recursos compartidos de archivos de SMB. Para obtener más información, consulte ["Inicio de Cloud Volumes ONTAP en Azure",](https://docs.netapp.com/us-en/bluexp-cloud-volumes-ontap/task-deploying-otc-azure.html) ["Inicio de Cloud Volumes](https://docs.netapp.com/us-en/bluexp-cloud-volumes-ontap/task-deploying-otc-aws.html)

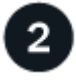

#### **Pon en marcha el servidor de gestión del almacenamiento en caché perimetral de BlueXP**

Pon en marcha una instancia del servidor de gestión de almacenamiento en caché perimetral de BlueXP en el mismo entorno de trabajo que la instancia de Cloud Volumes ONTAP.

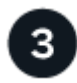

#### **Implementa el núcleo de almacenamiento en caché perimetral de BlueXP**

Pon en marcha una instancia, o varias instancias, del núcleo de almacenamiento en caché perimetral de BlueXP en el mismo entorno de trabajo que la instancia de Cloud Volumes ONTAP y únete a tu dominio de Active Directory.

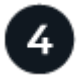

#### **Licencia para el almacenamiento en caché perimetral de BlueXP**

Configura el servicio de servidor de administración de licencias (LMS) de almacenamiento en caché perimetral de BlueXP en una instancia de Core. Necesitará sus credenciales de NSS o un ID de cliente y número de suscripción que proporciona NetApp para activar su suscripción.

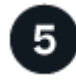

#### **Implemente las instancias de Edge con el almacenamiento en caché en el edge de BlueXP**

Consulte ["Pon en marcha las instancias de Edge para el almacenamiento en caché en el edge"](#page-34-0) Para poner en marcha las instancias de BlueXP edge caching en cada ubicación remota. Este paso no se realiza utilizando BlueXP.

#### **Ponga en marcha Cloud Volumes ONTAP como su plataforma de almacenamiento**

El almacenamiento en caché en el edge de BlueXP permite implementar Cloud Volumes ONTAP en Azure, AWS y Google Cloud. Para obtener detalles sobre los requisitos previos, los requisitos y las instrucciones de puesta en marcha, consulte ["Inicio de Cloud Volumes ONTAP en Azure"](https://docs.netapp.com/us-en/bluexp-cloud-volumes-ontap/task-deploying-otc-azure.html), ["Inicio de Cloud Volumes ONTAP en](https://docs.netapp.com/us-en/bluexp-cloud-volumes-ontap/task-deploying-otc-aws.html) [AWS"](https://docs.netapp.com/us-en/bluexp-cloud-volumes-ontap/task-deploying-otc-aws.html), o. ["Lanzamiento de Cloud Volumes ONTAP en Google Cloud"](https://docs.netapp.com/us-en/bluexp-cloud-volumes-ontap/task-deploying-gcp.html)

Tenga en cuenta los siguientes requisitos adicionales de almacenamiento en caché en el edge de BlueXP:

• Debe configurar los recursos compartidos de archivos SMB en la instancia de Cloud Volumes ONTAP.

Si no se configura ningún recurso compartido de archivos SMB en la instancia, se le pedirá que configure los recursos compartidos SMB durante la instalación de los componentes de almacenamiento en caché perimetral de BlueXP.

#### **Habilita el almacenamiento en caché del edge de BlueXP en tu entorno de trabajo**

El asistente de instalación te guiará por los pasos para implementar la instancia del servidor de administración de almacenamiento en caché perimetral de BlueXP y la instancia de Core del almacenamiento en caché perimetral de BlueXP, como se resalta a continuación.

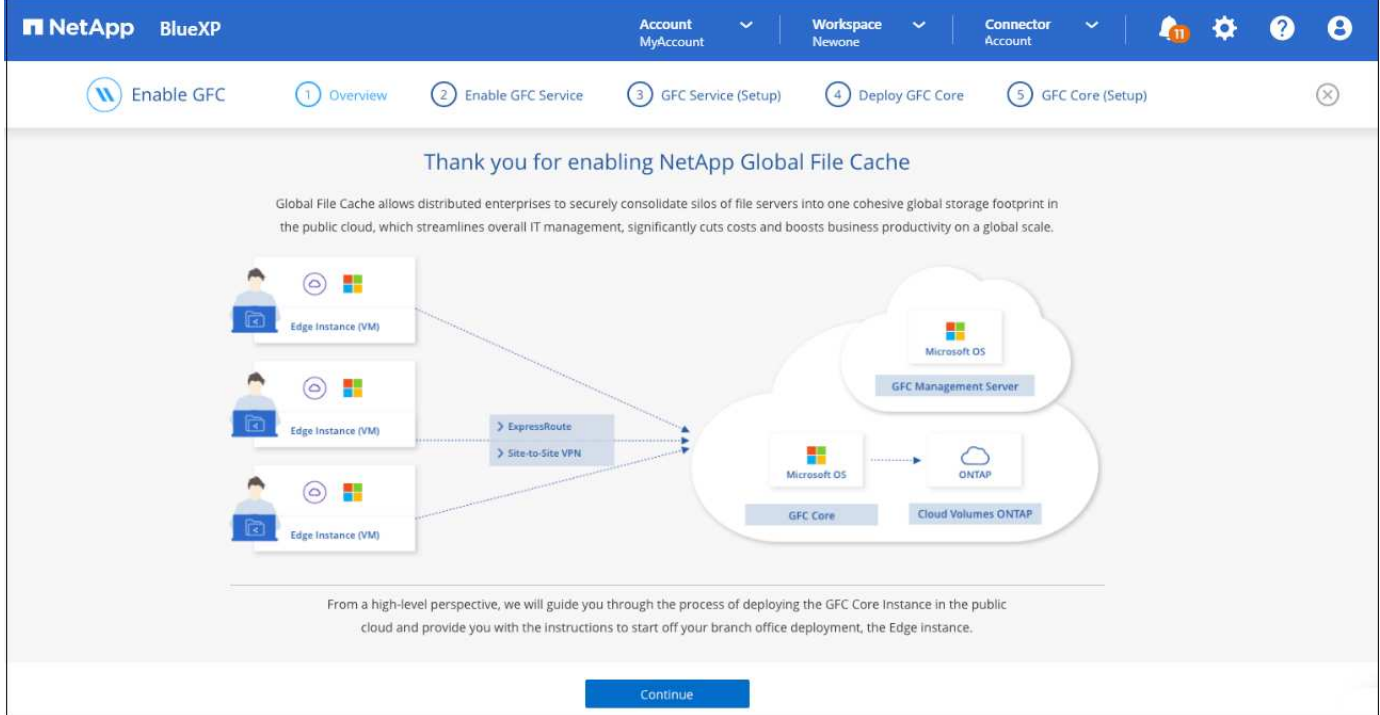

#### **Pasos**

- 1. Seleccione el entorno de trabajo en el que ha implementado Cloud Volumes ONTAP.
- 2. En el panel Servicios, haga clic en **Enable** para el servicio *Edge caching*.

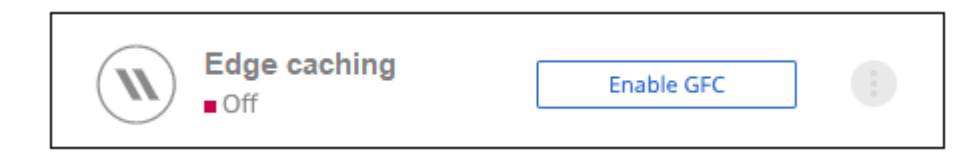

- 3. Lea la página Descripción general y haga clic en **continuar**.
- 4. Si no hay recursos compartidos de SMB disponibles en la instancia de Cloud Volumes ONTAP, se le pedirá que introduzca los detalles de SMB Server y SMB Share para crear el recurso compartido ahora. Para obtener más detalles sobre la configuración SMB, consulte ["Plataforma de almacenamiento](#page-12-0) [dinámica".](#page-12-0)

Cuando termine, haga clic en **continuar** para crear el recurso compartido SMB.

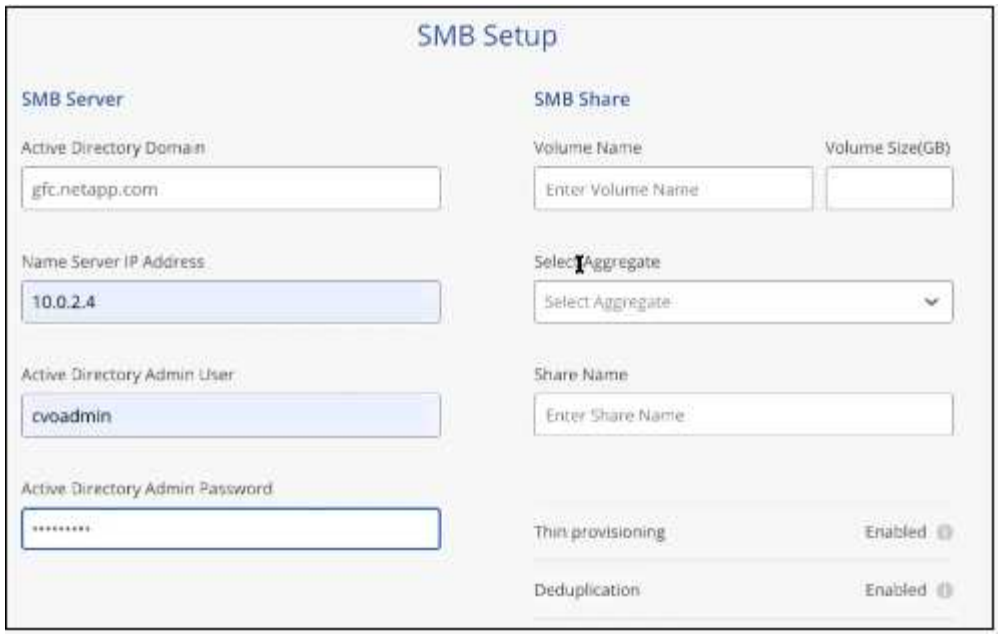

5. En la página Global File Cache Service, introduzca el número de instancias de Global File Cache Edge que tiene previsto implementar y, a continuación, asegúrese de que el sistema cumple los requisitos de las reglas de configuración de red y firewall, la configuración de Active Directory y las exclusiones de antivirus. Consulte ["Requisitos previos"](#page-12-0) para obtener más detalles.

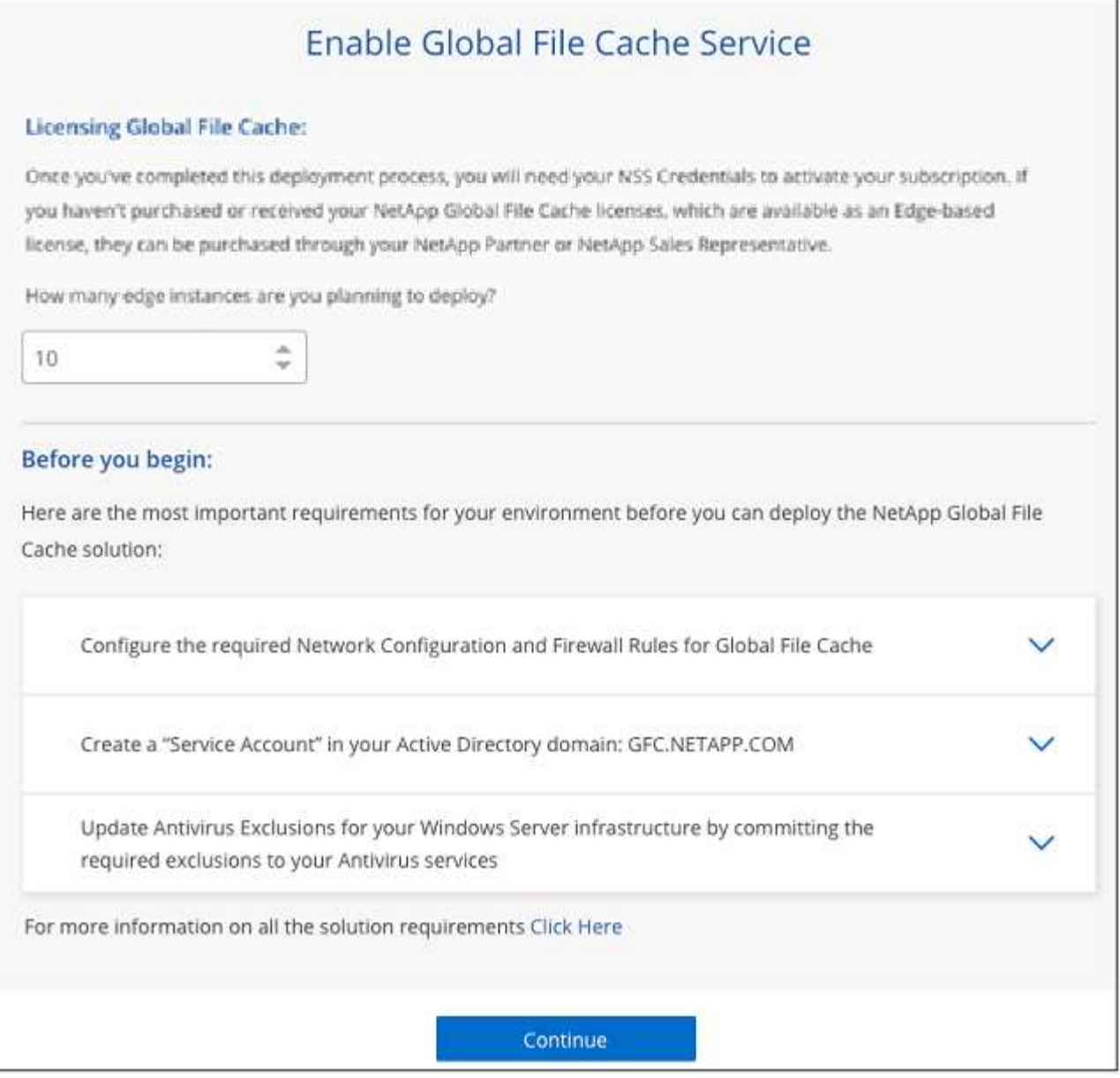

- 6. Después de verificar que se han cumplido los requisitos o que tiene la información necesaria para cumplir estos requisitos, haga clic en **continuar**.
- 7. Introduzca las credenciales de administrador que utilizará para acceder a la VM del servidor de administración de almacenamiento en caché perimetral de BlueXP y haga clic en **Habilitar servicio GFC**. Para Azure y Google Cloud, debe introducir las credenciales como nombre de usuario y contraseña; en AWS, seleccione la pareja de claves adecuada. Es posible cambiar el nombre de la máquina virtual/instancia si se desea.

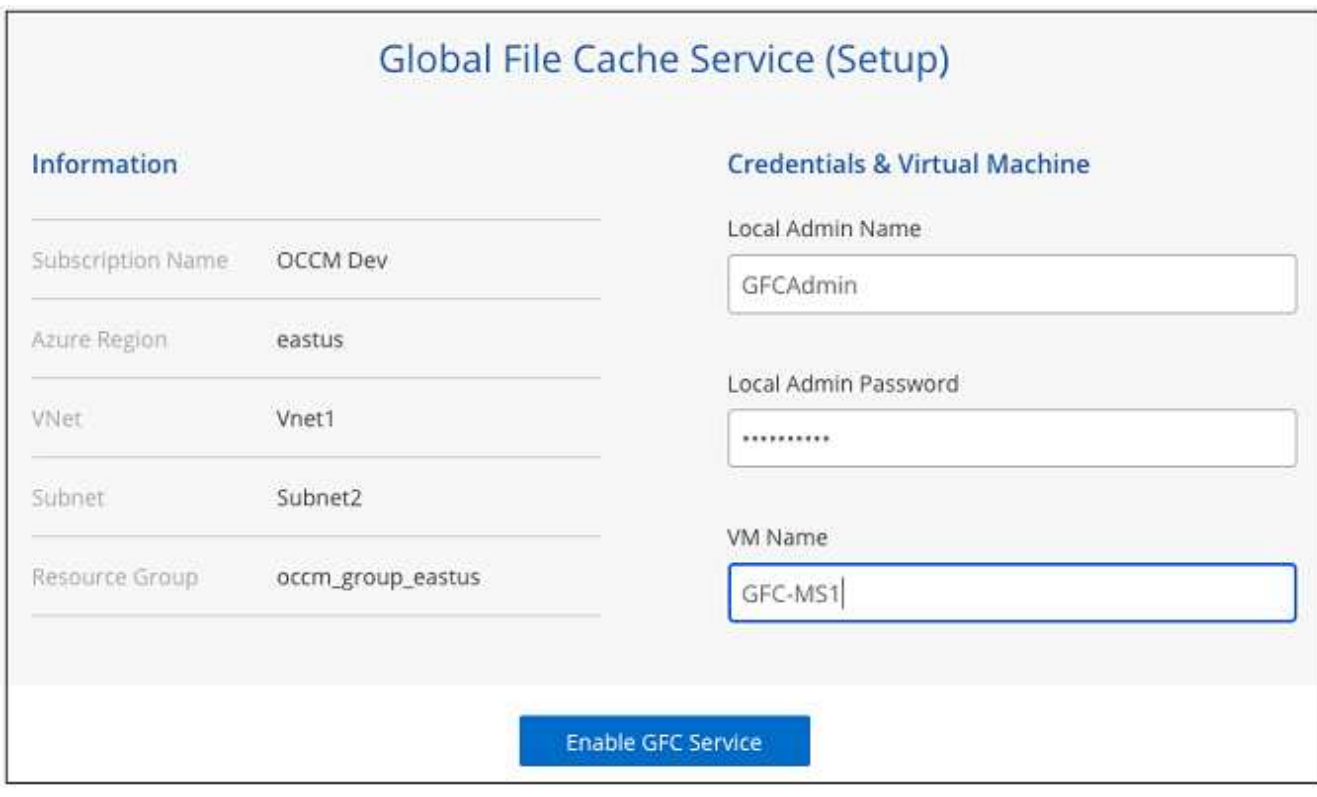

- 8. Después de que el servicio de administración de almacenamiento en caché perimetral de BlueXP se haya implementado correctamente, haga clic en **Continuar**.
- 9. Para el núcleo de almacenamiento en caché perimetral de BlueXP, introduzca las credenciales de usuario administrador para unirse al dominio de Active Directory y las credenciales de usuario de la cuenta de servicio. A continuación, haga clic en **continuar**.
	- La instancia de núcleo de almacenamiento en caché perimetral de BlueXP debe ponerse en marcha en el mismo dominio de Active Directory que la instancia de Cloud Volumes ONTAP.
	- La cuenta de servicio es un usuario de dominio y forma parte del grupo BUILTIN\operadores de copia de seguridad de la instancia de Cloud Volumes ONTAP.

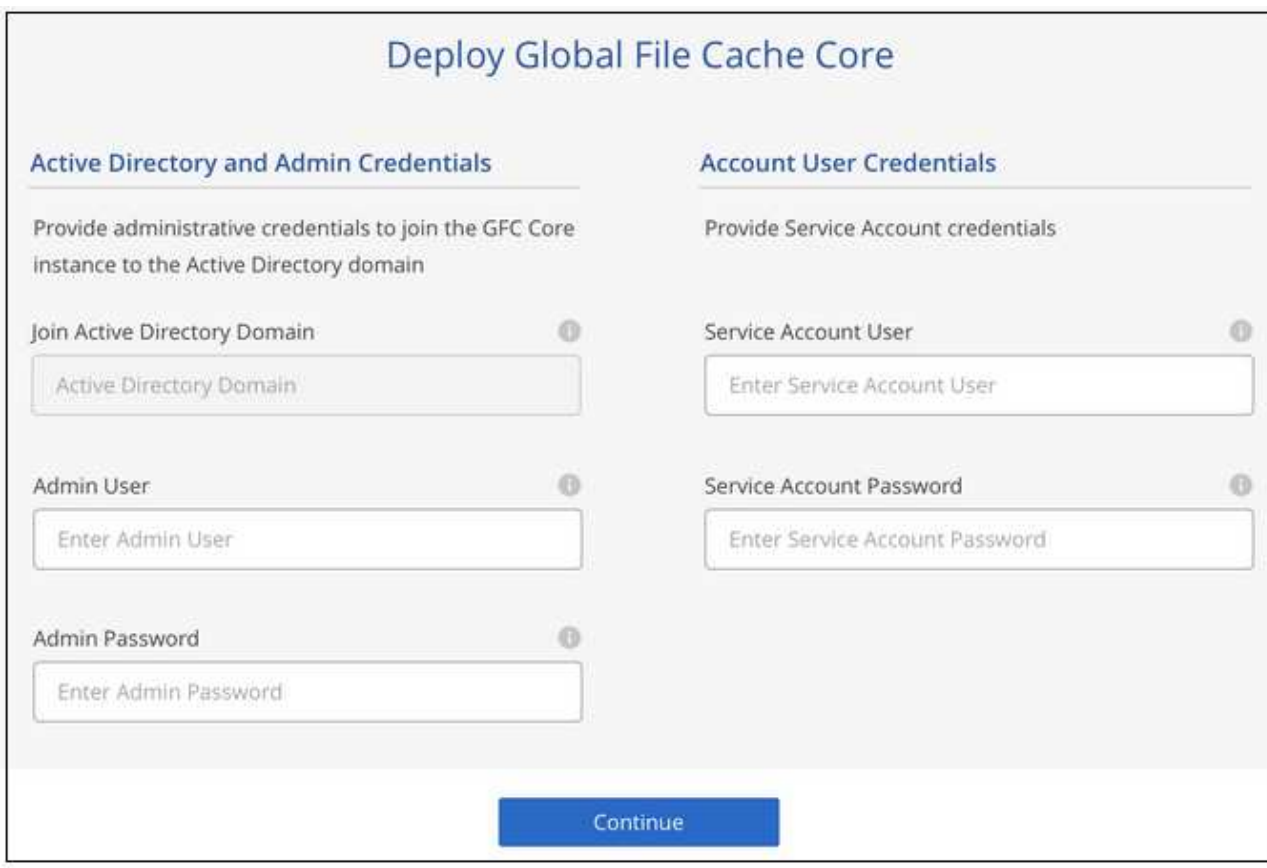

10. Introduce las credenciales de administración que usarás para acceder al Cloud VM de BlueXP y haz clic en **Deploy GFC Core**. Para Azure y Google Cloud, debe introducir las credenciales como nombre de usuario y contraseña; en AWS, seleccione la pareja de claves adecuada. Es posible cambiar el nombre de la máquina virtual/instancia si se desea.

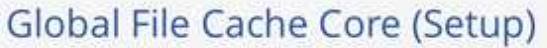

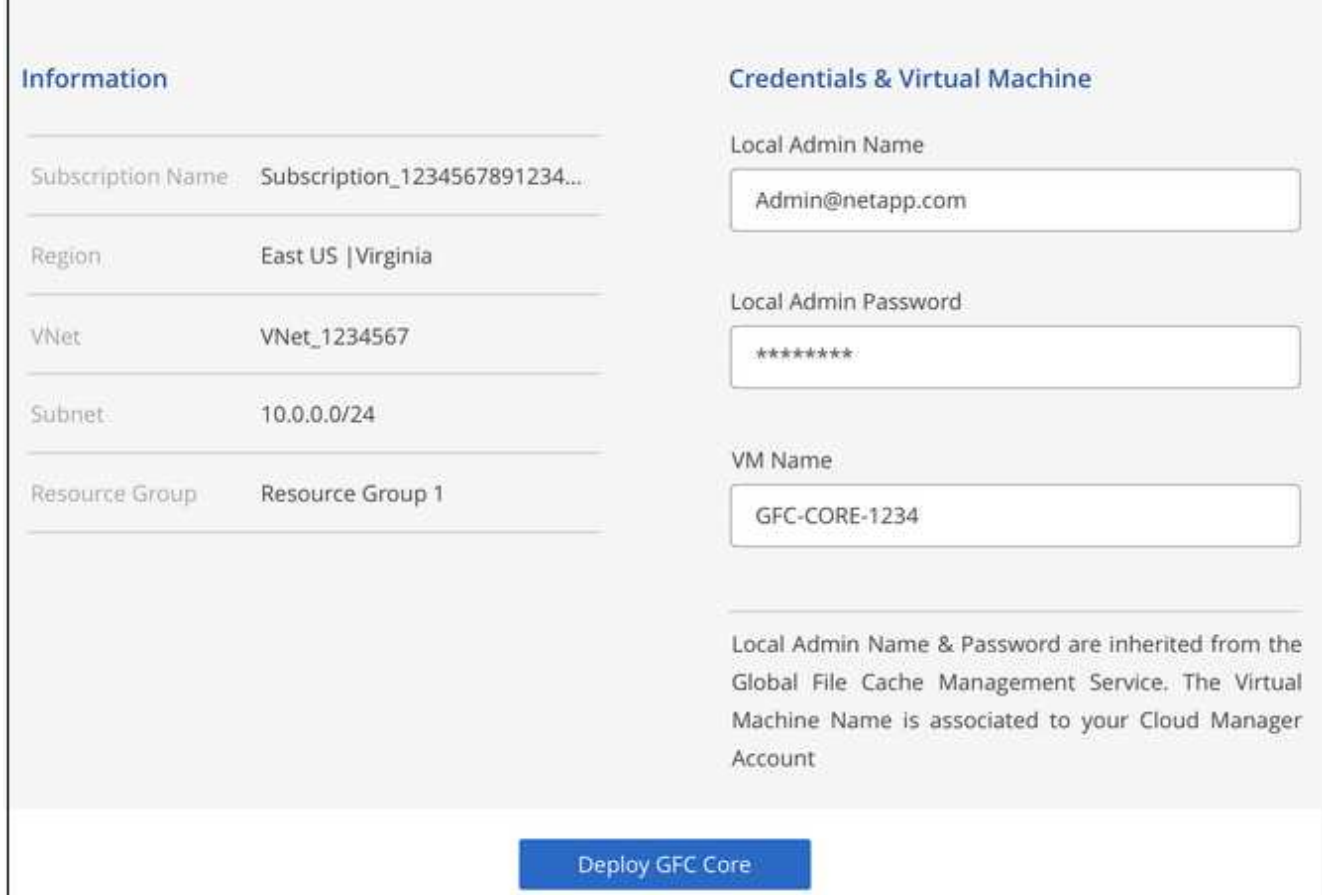

11. Después de que el núcleo de almacenamiento en caché perimetral de BlueXP se haya implementado correctamente, haga clic en **Ir al panel**.

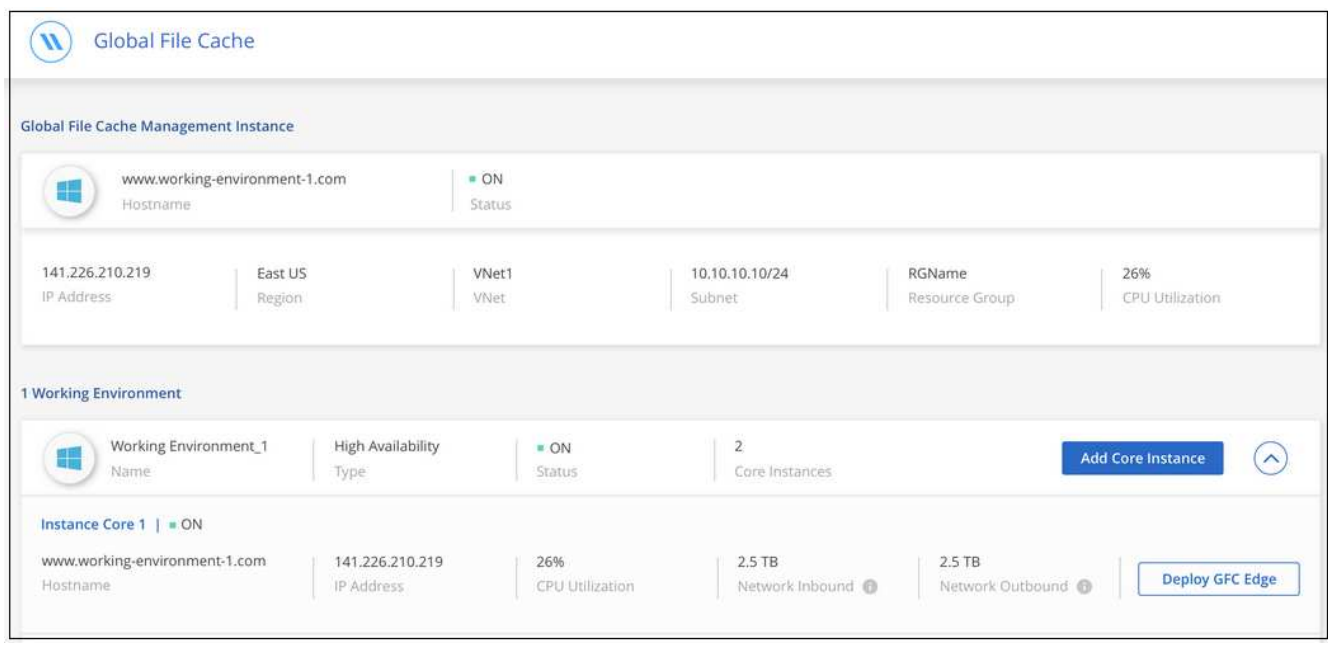

El Panel muestra que la instancia de Management Server y la instancia de Core son **on** y están funcionando.

#### **Obtén la licencia para la instalación de almacenamiento en caché perimetral de BlueXP**

Para poder utilizar el almacenamiento en caché perimetral de BlueXP, tienes que configurar el servicio del servidor de administración de licencias (LMS) de almacenamiento en caché perimetral de BlueXP en una instancia de Core. Necesitará sus credenciales de NSS o un ID de cliente y un número de suscripción proporcionados por NetApp para activar su suscripción.

En este ejemplo, configuraremos el servicio LMS en una instancia Core que acaba de poner en marcha en la nube pública. Este es un proceso único que configura el servicio LMS.

#### **Pasos**

- 1. Abre la página de registro de licencias de Global File Cache en el núcleo de almacenamiento en caché perimetral de BlueXP (el núcleo que designas como tu servicio de LMS) mediante la siguiente URL. Reemplaza *<ip\_address>* con la dirección IP del núcleo de almacenamiento en caché perimetral de BlueXP:https://<ip\_address>/lms/api/v1/config/lmsconfig.html[]
- 2. Haga clic en \* "continuar a este sitio web (no recomendado)"\* para continuar. Se muestra una página que permite configurar el LMS o comprobar la información de licencia existente.

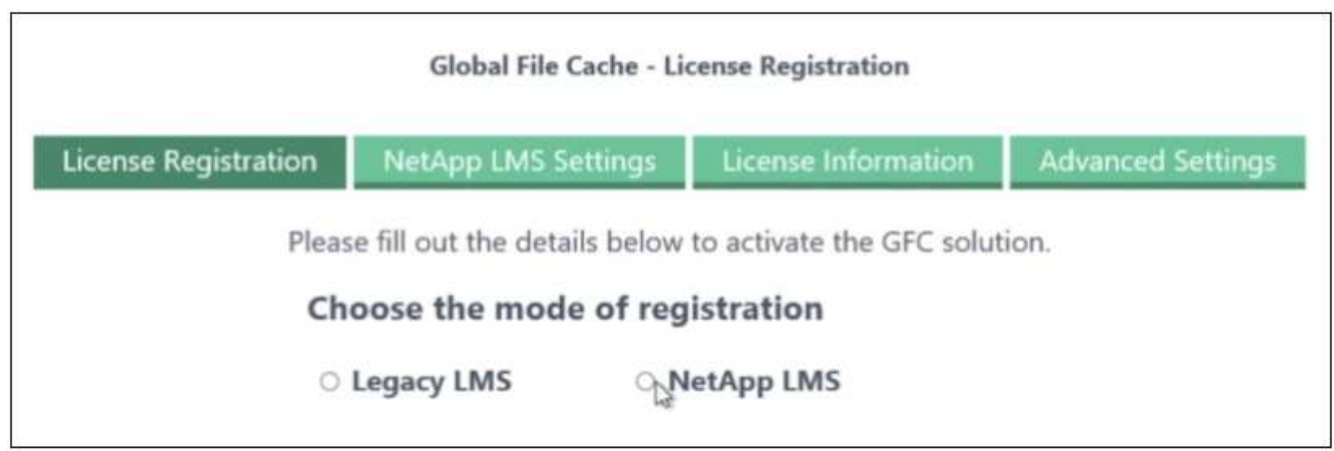

- 3. Seleccione el modo de registro:
	- Se utiliza «LMS de NetApp» para clientes que han adquirido licencias de Edge de almacenamiento en caché perimetral de NetApp BlueXP a NetApp o a sus partners certificados. (Preferido)
	- La opción «LMS heredado» se utiliza para clientes existentes o de prueba que hayan recibido un ID de cliente a través del servicio de soporte de NetApp. (Esta opción quedó obsoleta).
- 4. Para este ejemplo, haga clic en **NetApp LMS**, introduzca su ID de cliente (preferiblemente su dirección de correo electrónico) y haga clic en **Register LMS**.

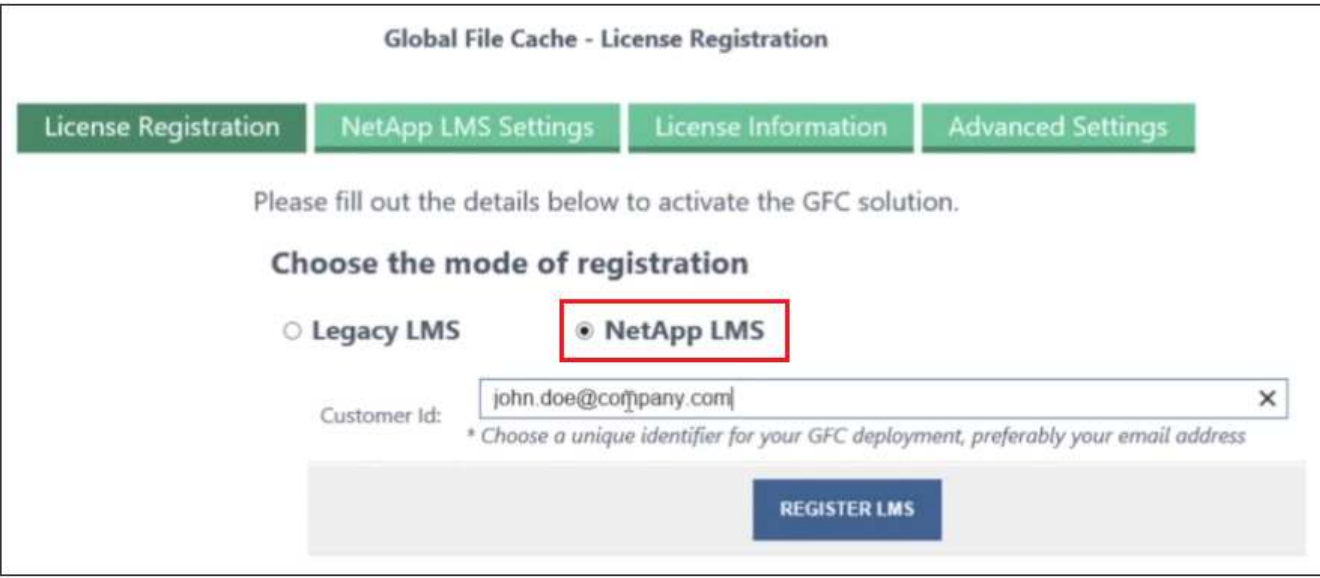

5. Compruebe si hay un correo electrónico de confirmación de NetApp que incluya su número de suscripción de software GFC y su número de serie.

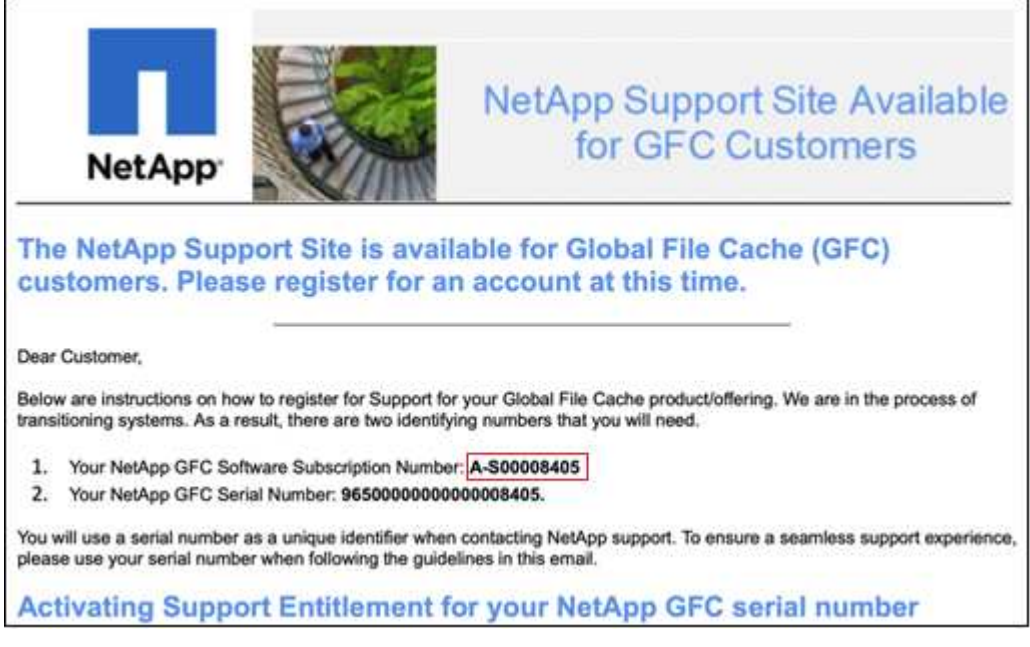

- 6. Haga clic en la pestaña **NetApp LMS Settings**.
- 7. Seleccione **GFC License Subscription**, introduzca su número de suscripción de software GFC y haga clic en **Enviar**.

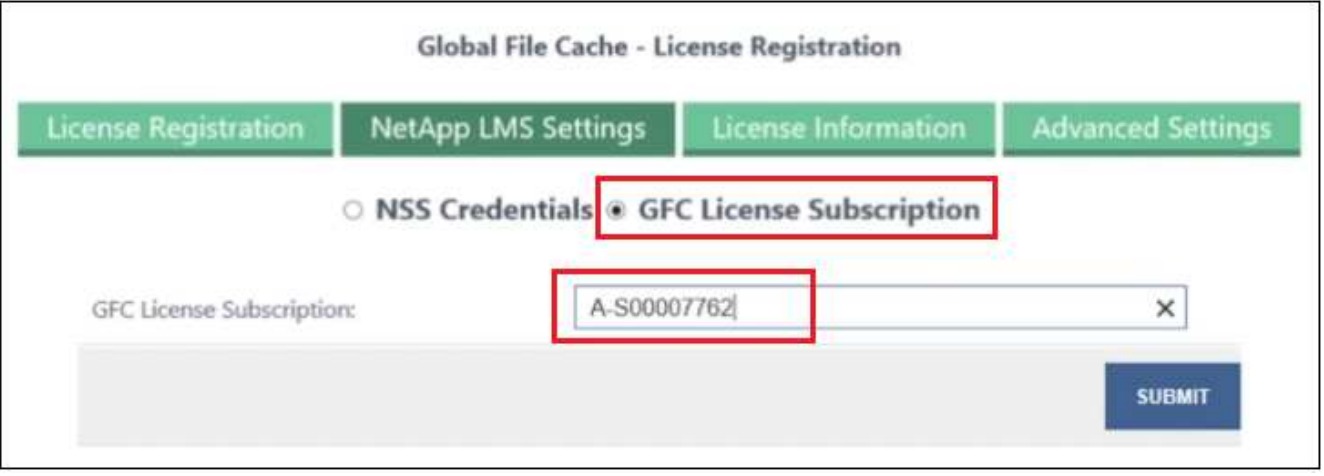

Verá un mensaje que indica que la suscripción a la licencia de GFC se ha registrado correctamente y se ha activado para la instancia de LMS. Las compras posteriores se agregarán automáticamente a la suscripción a la licencia de GFC.

8. Opcionalmente, puede hacer clic en la pestaña **Información de licencia** para ver toda la información de licencia GFC.

#### **El futuro**

Si has determinado que necesitas implementar varios núcleos de almacenamiento en caché perimetral de BlueXP para admitir tu configuración, haz clic en **Agregar instancia principal** en el panel de control y sigue el asistente de implementación.

Una vez finalizada la implementación básica, debe hacerlo ["Implemente las instancias de Edge con el](#page-28-0) [almacenamiento en caché en el edge de BlueXP"](#page-28-0) en cada una de sus oficinas remotas.

### **Puesta en marcha de instancias de Core adicionales**

Si tu configuración requiere que se instale más de un núcleo de almacenamiento en caché perimetral de BlueXP debido a una gran cantidad de instancias de Edge, puedes añadir otro núcleo al entorno de trabajo.

Al implementar instancias de Edge, configurará algunos para que se conecten al primer núcleo y otros al segundo núcleo. Las dos instancias principales acceden al mismo almacenamiento de back-end (su instancia de Cloud Volumes ONTAP) del entorno de trabajo.

1. En el Panel de caché global de archivos, haga clic en **Agregar instancia principal**.

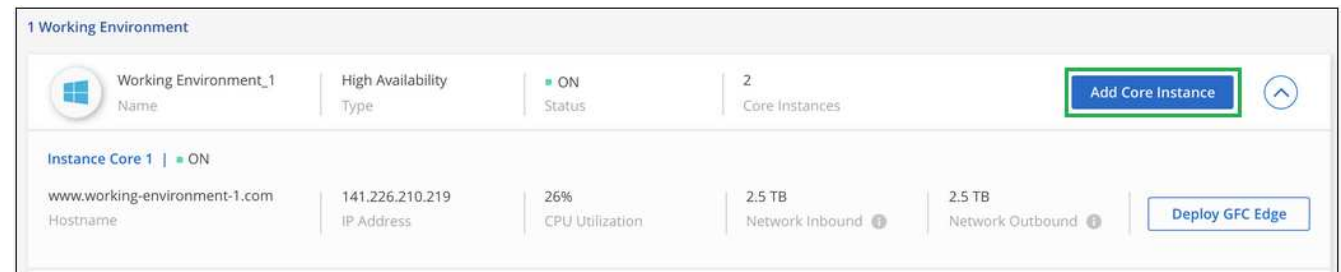

- 2. Introduzca las credenciales de usuario administrador para unirse al dominio de Active Directory y las credenciales de usuario de la cuenta de servicio. A continuación, haga clic en **continuar**.
	- La instancia de núcleo de almacenamiento en caché perimetral de BlueXP debe estar en el mismo dominio de Active Directory que la instancia de Cloud Volumes ONTAP.

◦ La cuenta de servicio es un usuario de dominio y forma parte del grupo BUILTIN\operadores de copia de seguridad de la instancia de Cloud Volumes ONTAP.

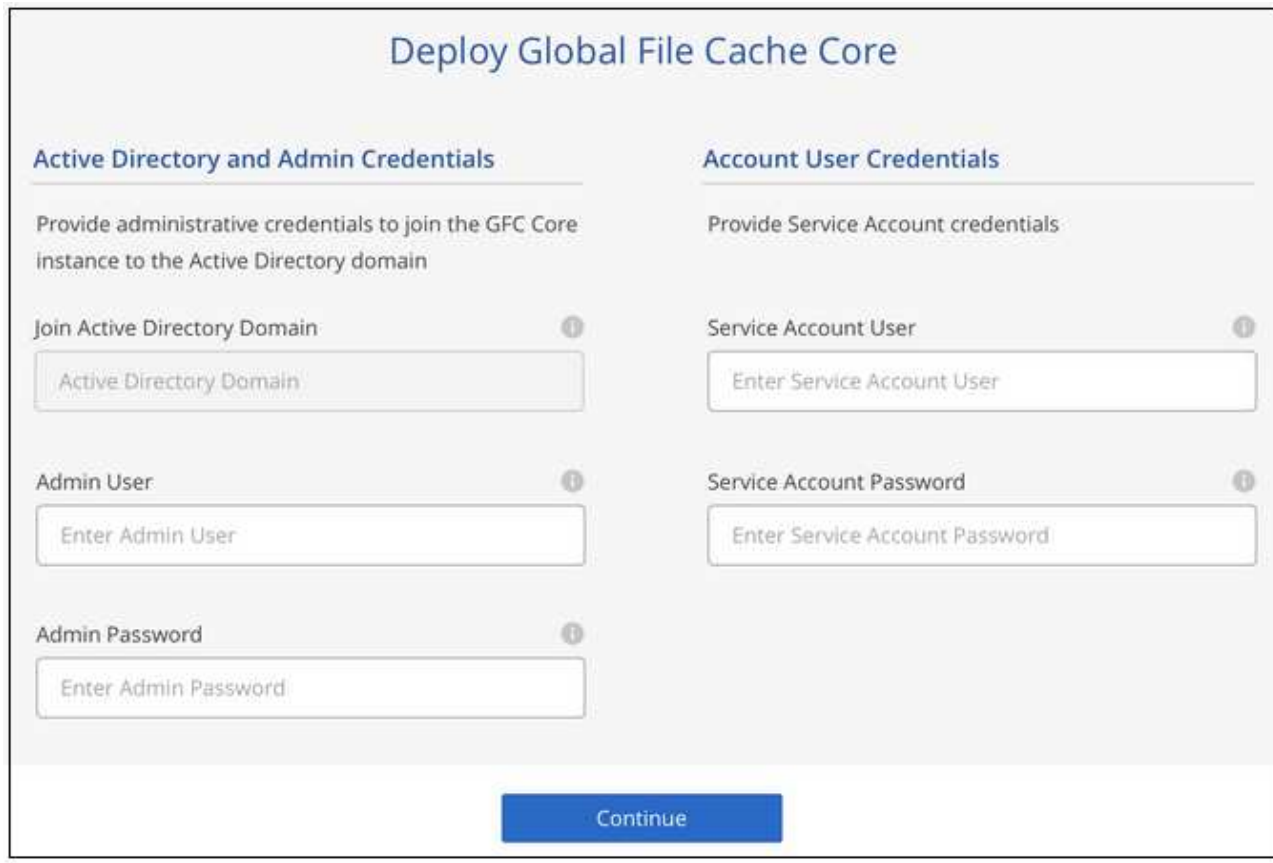

3. Introduce las credenciales de administración que usarás para acceder al Cloud VM de BlueXP y haz clic en **Deploy GFC Core**. Para Azure y Google Cloud, debe introducir las credenciales como nombre de usuario y contraseña; en AWS, seleccione la pareja de claves adecuada. Puede cambiar el nombre de la máquina virtual si desea.

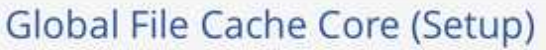

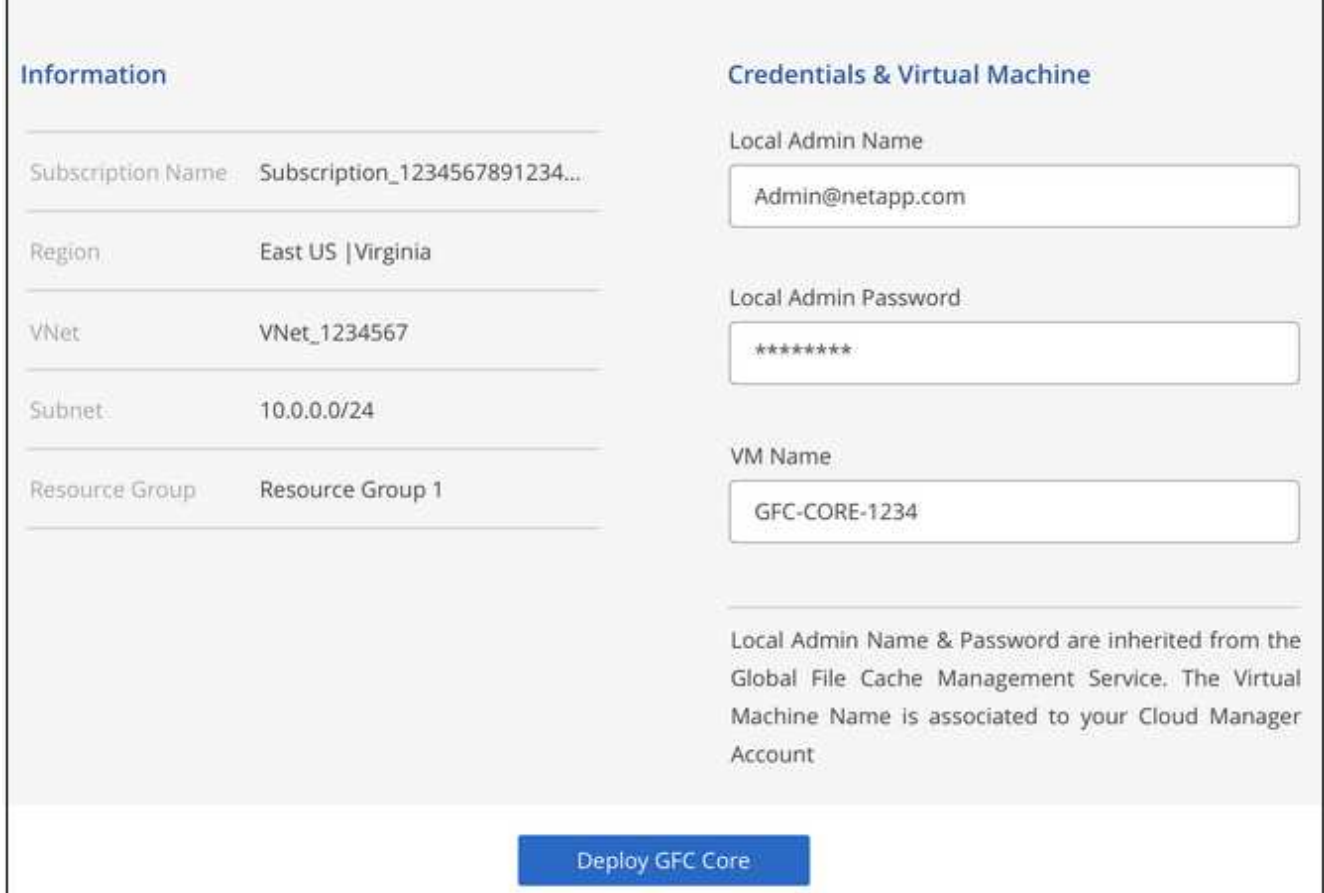

4. Después de que el núcleo de almacenamiento en caché perimetral de BlueXP se haya implementado correctamente, haga clic en **Ir al panel**.

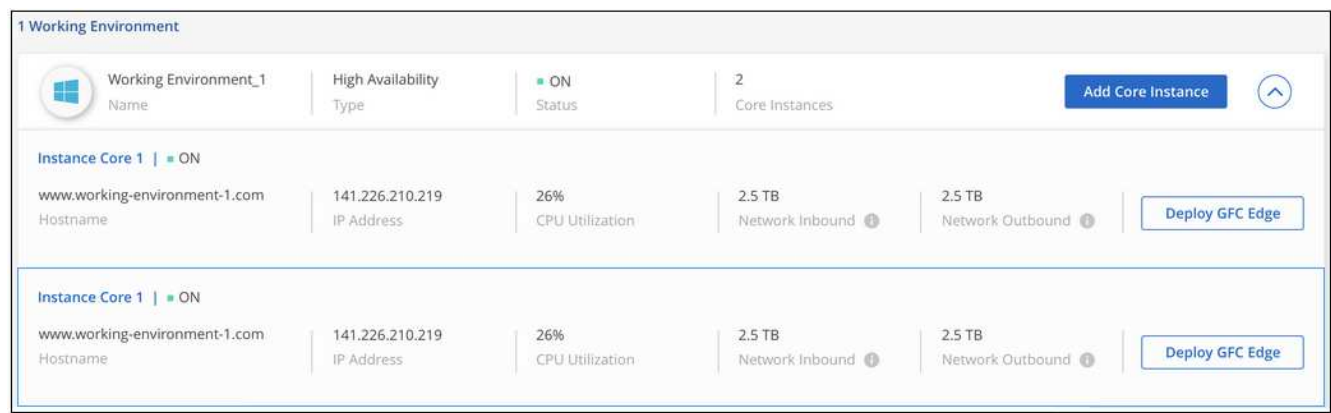

El panel de control refleja la segunda instancia de Core para el entorno de trabajo.

## <span id="page-28-0"></span>**Antes de empezar a poner en marcha instancias de Edge sobre almacenamiento en caché perimetral de BlueXP**

Hay muchos requisitos que debes tener en cuenta antes de empezar a instalar el software BlueXP edge caching Edge en tus oficinas remotas.

### **Descargue los recursos necesarios**

Descargue las plantillas virtuales de almacenamiento en caché de BlueXP que planea utilizar en sus sucursales, el paquete de instalación de software y la documentación de referencia adicional:

• Plantilla virtual de Windows Server 2016:

["Windows Server 2016 .OVA, incluido GFC de NetApp \(VMware vSphere 6.5+\)"](https://repo.cloudsync.netapp.com/gfc/2k16-2_3_0-55.zip) ["Windows Server 2016 .VHDX, incluido NetApp GFC \(Microsoft Hyper-v\)"](https://repo.cloudsync.netapp.com/gfc/2k16_GFC_2_3_0_55IMAGE.zip)

• Plantilla virtual de Windows Server 2019:

["Windows Server 2019 .OVA, incluido GFC de NetApp \(VMware vSphere 6.5+\)"](https://repo.cloudsync.netapp.com/gfc/2k19-2_3_0-55.zip) ["Windows Server 2019 .VHDX, incluido NetApp GFC \(Microsoft Hyper-v\)"](https://repo.cloudsync.netapp.com/gfc/2k19_GFC_2_3_0_55IMAGE.zip)

• Software BlueXP Edge Caching Edge:

["Paquete de instalación de software GFC de NetApp \(.EXE\)"](https://repo.cloudsync.netapp.com/gfc/GFC-2-3-0-55-Release.exe)

• Paneles de control de caché de archivos global para Cloud Insights:

["Paneles Cloud Insights GFC de NetApp \(.ZIP\)"](https://repo.cloudsync.netapp.com/gfc/ci-gfc-dashboards.zip)

• Documentación de Global File Cache:

["Guía del usuario de NetApp Global File Cache \(.PDF\)"](https://repo.cloudsync.netapp.com/gfc/Global%20File%20Cache%202.3.0%20User%20Guide.pdf)

["Siga estos pasos"](#page-34-0) Para actualizar el software BlueXP Edge de almacenamiento en caché perimetral.

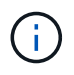

Al poner en marcha el almacenamiento en caché perimetral de BlueXP en Windows Server 2016, debería utilizar .NET Framework 4,8 y el marco de Windows WebView2.

### **Diseñar y poner en marcha el almacenamiento en caché perimetral de BlueXP**

En función de sus requisitos, es posible que necesite implementar una o varias instancias de Edge basadas en las sesiones de usuario simultáneas en una sucursal. La instancia de Edge presenta el recurso compartido de archivos virtuales a los usuarios finales dentro de la sucursal, que se amplía de forma transparente desde la instancia de Core asociada de almacenamiento en caché en edge de BlueXP. El almacenamiento en caché perimetral de BlueXP debería contener un D:\ Volumen NTFS, que contiene los archivos almacenados en caché dentro de la sucursal.

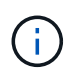

Para el almacenamiento en caché perimetral de BlueXP, es importante comprender el ["directrices de tamaño"](#page-12-0). Esto te ayudará a realizar el diseño correcto para la puesta en marcha de almacenamiento en caché en el edge de BlueXP. También debe determinar qué es mejor para su entorno en términos de escalado, disponibilidad de recursos y redundancia.

#### **Instancia de Edge en caché en edge de BlueXP**

Al poner en marcha una instancia de almacenamiento en caché perimetral de BlueXP, necesitas aprovisionar una única máquina virtual, ya sea mediante la implementación de Windows Server 2016 2019 Standard o Datacenter Edition, o bien mediante el almacenamiento en caché perimetral .OVA o. .VHD Plantilla, que incluye el sistema operativo Windows Server elegido y el software de almacenamiento en caché perimetral de BlueXP.

#### **Pasos rápidos**

- 1. Implementa la plantilla virtual de almacenamiento en caché perimetral de BlueXP, o máquina virtual Windows Server 2016, o la edición de Windows Server 2019 Standard o Datacenter.
- 2. Asegúrese de que la máquina virtual está conectada a la red, unida al dominio y accesible a través de RDP.
- 3. Instala el software Edge de almacenamiento en caché perimetral de BlueXP más reciente.
- 4. Identifica el servidor de gestión de almacenamiento en caché perimetral y la instancia de Core de BlueXP.
- 5. Configura la instancia de Edge de almacenamiento en caché perimetral de BlueXP.

### **Requisitos de Edge para el almacenamiento en caché en el edge de BlueXP**

El edge caching Edge de BlueXP se ha diseñado para funcionar en todas las plataformas que admiten Windows Server 2016 y 2019, aportando LA TECNOLOGÍA simplificada a las oficinas remotas corporativas y más allá. De forma crítica, el almacenamiento en caché perimetral de BlueXP se puede poner en marcha en tu infraestructura de hardware, en la virtualización o en entornos de nube pública o híbrida en casi todos los casos si cumplen ciertos requisitos del nivel básico.

Edge requiere los siguientes recursos de hardware y software para funcionar de manera óptima. Para obtener más información acerca de las directrices de tamaño generales, consulte ["directrices de tamaño"](#page-12-0).

#### **Dispositivo servidor reforzado**

El paquete de instalación de almacenamiento en caché perimetral de BlueXP crea un dispositivo de software reforzado en cualquier instancia de Microsoft Windows Server. *No desinstalar* El paquete de almacenamiento en caché perimetral de BlueXP. La desinstalación del almacenamiento en caché perimetral de BlueXP afectará a la funcionalidad de la instancia de servidor y puede requerir una recompilación completa de la instancia del servidor.

#### **Requisitos físicos de hardware**

- 8 núcleos de CPU mínimo
- 32 GB mínimo de RAM
- NIC dedicado único o redundante de 1 Gbps
- SSD o HDD SAS de 10 000 rpm (opción preferida)
- Controladora RAID con la funcionalidad de almacenamiento en caché de escritura simultánea habilitada

#### **Requisitos de implementación virtual**

Se sabe que las plataformas de hipervisores están sujetas a la degradación del rendimiento desde la perspectiva de un subsistema de almacenamiento (por ejemplo, latencia). Para obtener un rendimiento óptimo mediante el almacenamiento en caché perimetral de BlueXP, se recomienda una instancia de servidor físico con SSD.

Para obtener el mejor rendimiento en entornos virtuales, además de los requisitos físicos del host, se deben cumplir los siguientes requisitos y reservas de recursos:

Microsoft Hyper-V 2012 R2 y posterior:

• Procesador (CPU): Las CPU deben configurarse como **Static**: Mínimo: 8 núcleos vCPU.

- Memoria (RAM): Mínimo: 32 GB establecido como **Estático**.
- Aprovisionamiento de discos duros: Los discos duros deben configurarse como **disco fijo**.

VMware vSphere 6.x y posteriores:

- Procesador (CPU): Se debe establecer la reserva de los ciclos de la CPU. Mínimo: 8 núcleos vCPU @ 10000 MHz.
- Memoria (RAM): Mínimo: Reserva de 32 GB.
- Provisionamiento de discos duros:
	- El aprovisionamiento de disco debe definirse como **Thick provisioned eager zeroed**.
	- Los recursos compartidos de disco duro deben configurarse en **Alta**.
	- Devices.hotplug debe establecerse en **False** mediante vSphere Client para evitar que Microsoft Windows presente unidades de almacenamiento en caché perimetral de BlueXP como extraíbles.
- Conexión en red: La interfaz de red se debe establecer en **VMXNEL3** (puede requerir herramientas de VM).

Edge se ejecuta en Windows Server 2016 y 2019, por lo que la plataforma de virtualización debe admitir el sistema operativo, así como la integración con utilidades que mejoran el rendimiento del sistema operativo invitado de la VM y la gestión de la VM, como VM Tools.

#### **Requisitos de tamaño de particiones**

- C:\ mínimo 250 GB (volumen sistema/arranque)
- D:\: Mínimo de 1 TB (volumen de datos independiente para la caché global de archivos inteligente\*)

\*el tamaño mínimo es el doble del conjunto de datos activo. El volumen de caché (D:\) puede ampliarse y sólo está restringido por las limitaciones del sistema de archivos NTFS de Microsoft Windows.

#### **Requisitos del disco de caché inteligente de archivos de Global File Cache**

La latencia de disco en el disco de caché de archivos inteligente (D:\) de Global File Cache debería ofrecer una latencia de disco de I/o media de < 0,5 ms y un rendimiento de 1 MB por usuario simultáneo.

Para obtener más información, consulte ["Guía del usuario de caché global de archivos de NetApp".](https://repo.cloudsync.netapp.com/gfc/Global%20File%20Cache%202.3.0%20User%20Guide.pdf)

#### **Redes**

• Firewall: Se deben permitir los puertos TCP entre el almacenamiento en caché perimetral de BlueXP y las instancias de Edge y Management Server y Core.

Puertos TCP de almacenamiento en caché perimetral de BlueXP: 443 (HTTPS - LMS), 6618 - 6630.

• Los dispositivos de optimización de redes (como Riverbed Steelhead) deben estar configurados para que pasen a través de los puertos específicos del almacenamiento en caché perimetral de BlueXP (TCP 6618- 6630).

#### **Estación de trabajo cliente y prácticas recomendadas de la aplicación**

El almacenamiento en caché perimetral de BlueXP se integra de manera transparente en los entornos del cliente, lo cual permite a los usuarios acceder a datos centralizados utilizando sus estaciones de trabajo cliente y ejecutando así aplicaciones empresariales. Con el almacenamiento en caché perimetral de BlueXP, se accede a los datos a través de una asignación directa de unidades o a través de un espacio de nombres DFS. Para obtener más información sobre la estructura de almacenamiento en caché perimetral de BlueXP, el almacenamiento en caché de archivos inteligente y los aspectos clave del software, consulte el ["Antes de](#page-12-0) [empezar a implementar el almacenamiento en caché perimetral de BlueXP"](#page-12-0) sección.

Para garantizar una experiencia y un rendimiento óptimos, es importante cumplir con los requisitos y las prácticas recomendadas del cliente de Microsoft Windows, tal y como se describe en la Guía del usuario de la caché global de archivos. Esto se aplica a todas las versiones de Microsoft Windows.

Para obtener más información, consulte ["Guía del usuario de caché global de archivos de NetApp".](https://repo.cloudsync.netapp.com/gfc/Global%20File%20Cache%202.3.0%20User%20Guide.pdf)

#### **Mejores prácticas de firewall y antivirus**

Mientras que el almacenamiento en caché perimetral de BlueXP hace un esfuerzo razonable para validar que los paquetes de aplicaciones antivirus más comunes son compatibles con Global File Cache, NetApp no puede garantizar ni se responsabiliza de las incompatibilidades o problemas de rendimiento ocasionados por estos programas o las actualizaciones, los Service Packs o las modificaciones asociadas.

NetApp no recomienda la instalación ni la aplicación de supervisión o soluciones antivirus en ninguna instancia habilitada con almacenamiento en caché perimetral de BlueXP (el núcleo o Edge). Si la solución se instalara, por elección o por política, deberán aplicarse las siguientes prácticas recomendadas y recomendaciones. Si desea conocer los paquetes antivirus habituales, consulte el Apéndice A de la ["Guía del](https://repo.cloudsync.netapp.com/gfc/Global%20File%20Cache%202.3.0%20User%20Guide.pdf) [usuario de caché global de archivos de NetApp".](https://repo.cloudsync.netapp.com/gfc/Global%20File%20Cache%202.3.0%20User%20Guide.pdf)

#### **Configuración del firewall**

- Firewall de Microsoft:
	- Conserve la configuración del firewall de forma predeterminada.
	- Recomendación: Deje los servicios y la configuración del firewall de Microsoft en la configuración predeterminada de DESACTIVADO y sin iniciar para las instancias estándar de Edge de almacenamiento en caché perimetral de BlueXP.
	- Recomendación: Deje LA configuración y los servicios del firewall de Microsoft en LA configuración predeterminada DE ACTIVADO y comience para las instancias de Edge que también ejecuten la función controlador de dominio.
- Firewall de la empresa:
	- La instancia principal de almacenamiento en caché perimetral de BlueXP escucha en los puertos TCP 6618-6630, lo que garantiza que las instancias de Edge de almacenamiento en caché perimetral de BlueXP se puedan conectar a estos puertos TCP.
	- Las instancias de almacenamiento en caché perimetral de BlueXP requieren la comunicación con el servidor de administración de almacenamiento en caché perimetral de BlueXP en el puerto TCP 443 (HTTPS).
- Los dispositivos/soluciones de optimización de red deben estar configurados para que pasen a través de puertos específicos del almacenamiento en caché del perímetro de BlueXP.

#### **Mejores prácticas de antivirus**

NetApp ha probado productos antivirus más utilizados, como Cylance, McAfee, Symantec, Sophos, Trend Micro y Kaspersky, Crowd Strike, Cisco AMP, Tannium y Windows Defender para su uso en combinación con el almacenamiento en caché perimetral de BlueXP. El software antivirus debe contar con la certificación de NetApp y solo es compatible si se configura con la lista de exclusión adecuada. Consulte el Apéndice A de la ["Guía del usuario de caché global de archivos de NetApp"](https://repo.cloudsync.netapp.com/gfc/Global%20File%20Cache%202.3.0%20User%20Guide.pdf)

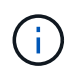

Añadir antivirus a un dispositivo Edge puede tener un efecto del 10-20% sobre el rendimiento del usuario.

Para obtener más información, consulte ["Guía del usuario de caché global de archivos de NetApp".](https://repo.cloudsync.netapp.com/gfc/Global%20File%20Cache%202.3.0%20User%20Guide.pdf)

#### **Configurar exclusiones**

El software antivirus u otras utilidades de indexación o análisis de terceros nunca deben analizar la unidad D:\ en la instancia de Edge. Estos análisis de la unidad de servidor Edge D:\ darán como resultado numerosas solicitudes de apertura de archivos para todo el espacio de nombres de caché. Esto provocará que se optimicen en el centro de datos las búsquedas de archivos en la WAN de todos los servidores de archivos. Se producirán inundaciones en la conexión WAN y cargas innecesarias en la instancia de Edge, lo que provocaría una degradación del rendimiento.

Además de la unidad D:\, por lo general se deberían excluir de todas las aplicaciones antivirus los siguientes directorios y procesos de almacenamiento en caché perimetral de BlueXP:

- C:\Program Files\TalonFAST\
- C:\Program Files\TalonFAST\Bin\LMClientService.exe
- C:\Program Files\TalonFAST\Bin\LMServerService.exe
- C:\Program Files\TalonFAST\Bin\Optimus.exe
- C:\Program Files\TalonFAST\Bin\tafsexport.exe
- C:\Program Files\TalonFAST\Bin\tafsutils.exe
- C:\Program Files\TalonFAST\Bin\tapp.exe
- C:\Program Files\TalonFAST\Bin\TappN.exe
- C:\Program Files\TalonFAST\Bin\FTLSummaryGenerator.exe
- 'C:\Archivos de programa\TalonFAST\Bin\GfcCIAgentService.exe'
- C:\Program Files\TalonFAST\Bin\RFASTSetupWizard.exe
- C:\Program Files\TalonFAST\Bin\TService.exe
- C:\Program Files\TalonFAST\Bin\tum.exe
- C:\Program Files\TalonFAST\FastDebugLogs\
- C:\Windows\System32\drivers\tfast.sys
- \\?\TafsMtPt:\ o. \\?\TafsMtPt\*
- \Device\TalonCacheFS\
- \\?\GLOBALROOT\Device\TalonCacheFS\
- \\?\GLOBALROOT\Device\TalonCacheFS\\*

### **Política de soporte de NetApp**

Las instancias de almacenamiento en caché en el edge de BlueXP están diseñadas específicamente como la aplicación principal que se ejecuta en una plataforma Windows Server 2016 y 2019. El almacenamiento en caché perimetral de BlueXP requiere acceso prioritario a recursos de plataforma, por ejemplo, disco, memoria, interfaces de red y puede exigir mucho estos recursos. Las puestas en marcha virtuales requieren reservas de memoria/CPU y discos de alto rendimiento.

- Para las puestas en marcha de sucursales, los servicios y aplicaciones compatibles que hay en el servidor que ejecuta el almacenamiento en caché perimetral de BlueXP se limitan a:
	- DNS/DHCP
	- Controladora de dominio de Active Directory (el almacenamiento en caché en el perímetro de BlueXP debe estar en un volumen independiente)
	- Servicios de impresión
	- System Center Configuration Manager (SCCM) de Microsoft
	- Agentes del sistema del lado del cliente y aplicaciones antivirus aprobados para el almacenamiento en caché perimetral de BlueXP
- El soporte y mantenimiento de NetApp solo se aplica al almacenamiento en caché perimetral de BlueXP.
- No se admite el software de productividad de la línea de negocio, que suele requerir muchos recursos, por ejemplo, servidores de bases de datos, servidores de correo, etc.
- El cliente es responsable de cualquier software de almacenamiento en caché en el edge que no sea de BlueXP que se pueda instalar en el servidor que ejecuta el almacenamiento en caché en edge de BlueXP:
	- Si algún paquete de software de terceros provoca conflictos de software o recursos con el rendimiento o el almacenamiento en caché perimetral de BlueXP, es posible que la organización de soporte de NetApp requiera que el cliente deshabilite o elimine el software del servidor que ejecuta el almacenamiento en caché perimetral de BlueXP.
	- Es la responsabilidad del cliente de toda la instalación, la integración, el soporte y la actualización de cualquier software añadido al servidor que ejecuta la aplicación de almacenamiento en caché perimetral de BlueXP.
- Las utilidades/agentes de administración de sistemas, como las herramientas antivirus y los agentes de licencia, pueden coexistir. Sin embargo, a excepción de los servicios y aplicaciones compatibles enumerados anteriormente, estas aplicaciones no son compatibles con el almacenamiento en caché perimetral de BlueXP y deben seguirse las mismas directrices anteriores:
	- Es responsabilidad del cliente por toda la instalación, integración, asistencia y actualización de cualquier software añadido.
	- Si un cliente instala un paquete de software de terceros que provoca (o se sospecha que está causando) conflictos de software o recursos con el rendimiento o el almacenamiento en caché perimetral de BlueXP, es posible que la organización de soporte de BlueXP Edge Cache sea un requisito para deshabilitar o quitar el software.

## <span id="page-34-0"></span>**Implemente las instancias de Edge en el almacenamiento en caché en el edge de BlueXP**

Una vez que hayas verificado que tu entorno cumple todos los requisitos, instalarás el software BlueXP edge caching Edge en cada oficina remota.

## **Antes de empezar**

Para completar las tareas de configuración de Edge del almacenamiento en caché perimetral de BlueXP, necesita la siguiente información:

• Direcciones IP estáticas para cada instancia de almacenamiento en caché perimetral de BlueXP

- Máscara de subred
- Dirección IP de la pasarela
- El FQDN que desee asignar a cada servidor de almacenamiento en caché perimetral de BlueXP
- El sufijo DNS (opcional)
- Nombre de usuario y contraseña de un usuario administrativo en el dominio
- La dirección FQDN y/o IP de los servidores principales asociados
- Un volumen que se usará como caché de archivos inteligente. Se recomienda que tenga al menos el doble de tamaño que el conjunto de datos activo. Debe tener formato NTFS y asignarse como  $D:\Lambda$ .

#### **Puertos TCP utilizados habitualmente**

Existen varios puertos TCP que utilizan los servicios de almacenamiento en caché perimetral de BlueXP. Es obligatorio que los dispositivos se puedan comunicar en estos puertos y se excluyan de cualquier dispositivo de optimización WAN o directivas de restricción de firewall:

- Puerto TCP de licencias de almacenamiento en caché en el perímetro de BlueXP: 443
- Puertos TCP de almacenamiento en caché perimetral de BlueXP: 6618-6630

### **Pon en marcha la plantilla virtual de almacenamiento en caché perimetral de BlueXP**

La plantilla virtual .OVA y.. .VHD) Las imágenes contienen la versión más reciente del software de almacenamiento en caché perimetral de BlueXP. Si vas a poner en marcha el almacenamiento en caché perimetral de BlueXP mediante el .OVA o. .VHD Plantilla de máquina virtual (VM), siga los pasos descritos en esta sección. Se asume que comprende cómo implementar el .OVA o. .VHD plantilla en la plataforma de hipervisor designada.

Asegúrese de que las preferencias de los equipos virtuales, incluidas las reservas de recursos, se ajustan a los requisitos de la forma descrita en la ["Requisitos de implementación virtual"](#page-28-0).

#### **Pasos**

- 1. Extraiga el paquete de la plantilla que ha descargado.
- 2. Despliegue la plantilla virtual. Consulte los siguientes vídeos antes de iniciar la implementación:
	- ["Poner en funcionamiento la plantilla virtual en VMware"](https://youtu.be/8MGuhITiXfs)
	- ["Puesta en marcha de la plantilla virtual en Hyper-V"](https://youtu.be/4zCX4iwi8aU)
- 3. Después de implementar la plantilla virtual y de configurar la configuración del equipo virtual, inicie la máquina virtual.
- 4. Durante el inicio inicial, cuando el sistema operativo Windows Server 2016 ó 2019 se esté preparando para su primer uso, complete la experiencia inmediata instalando los controladores correctos e instalando los componentes necesarios para el hardware correspondiente.
- 5. Cuando se haya completado la instalación básica de la instancia de Edge con almacenamiento en caché perimetral de BlueXP, el sistema operativo Windows Server 2016 o 2019 te guiará a través del asistente de configuración inicial para configurar detalles del sistema operativo como la localización y la clave de producto.
- 6. Una vez completado el asistente de configuración inicial, inicie sesión localmente en el sistema operativo Windows Server 2016 o 2019 con las siguientes credenciales:
- Nombre de usuario: **FASTAdmin**
- Contraseña: **Tal0nFAST!**
- 7. Configura tu máquina virtual de Windows Server, únete al dominio de Active Directory de la organización y continúa con la sección Configuración de Edge de almacenamiento en caché perimetral de BlueXP.

### **Configura la instancia de Edge de almacenamiento en caché perimetral de BlueXP**

La instancia de Edge Cache de BlueXP se conecta a un Core de almacenamiento en caché perimetral de BlueXP para proporcionar a los usuarios desde la sucursal acceso a los recursos del servidor de archivos del centro de datos.

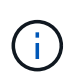

La instancia de Edge debe tener una licencia como parte de la puesta en marcha de Cloud Volumes ONTAP antes de iniciar la configuración. Consulte ["Licencia"](#page-8-1) para obtener más información acerca de las licencias.

Si tu configuración requiere que se instale más de un núcleo de almacenamiento en caché perimetral de BlueXP debido a un gran número de instancias de Edge, configurarás algunas instancias de Edge para que se conecten al primer núcleo y otras se conecten al segundo núcleo. Asegúrese de que tiene el FQDN o la dirección IP y otra información necesaria para la instancia de Core correcta.

Para configurar la instancia de Edge, lleve a cabo los siguientes pasos:

#### **Pasos**

- 1. Haga clic en **ejecutar** junto al paso no seleccionado Configuración de núcleo que aparece en la sección "pasos de configuración de borde" del asistente de configuración inicial. Esto abre una nueva pestaña, GFC Edge, y muestra la sección *Core Instances*.
- 2. Proporciona el **Cloud Fabric ID** del servidor Core de caché perimetral de BlueXP. El ID de Cloud Fabric suele ser el nombre NetBIOS o la ubicación geográfica del servidor de archivos back-end.
- 3. Proporcione el **FQDN/IP Address** del servidor Core de caché perimetral de BlueXP:
	- a. (Opcional) Active la casilla **SSL** para activar la compatibilidad SSL con cifrado mejorado desde Edge hasta Core.
	- b. Introduzca el nombre de usuario y la contraseña, que son las credenciales de la cuenta de servicio utilizada en el núcleo.
- 4. Haga clic en **Agregar** para confirmar la adición del dispositivo Core de caché perimetral de BlueXP. Aparecerá un cuadro de confirmación. Haga clic en **Aceptar** para descartarlo.

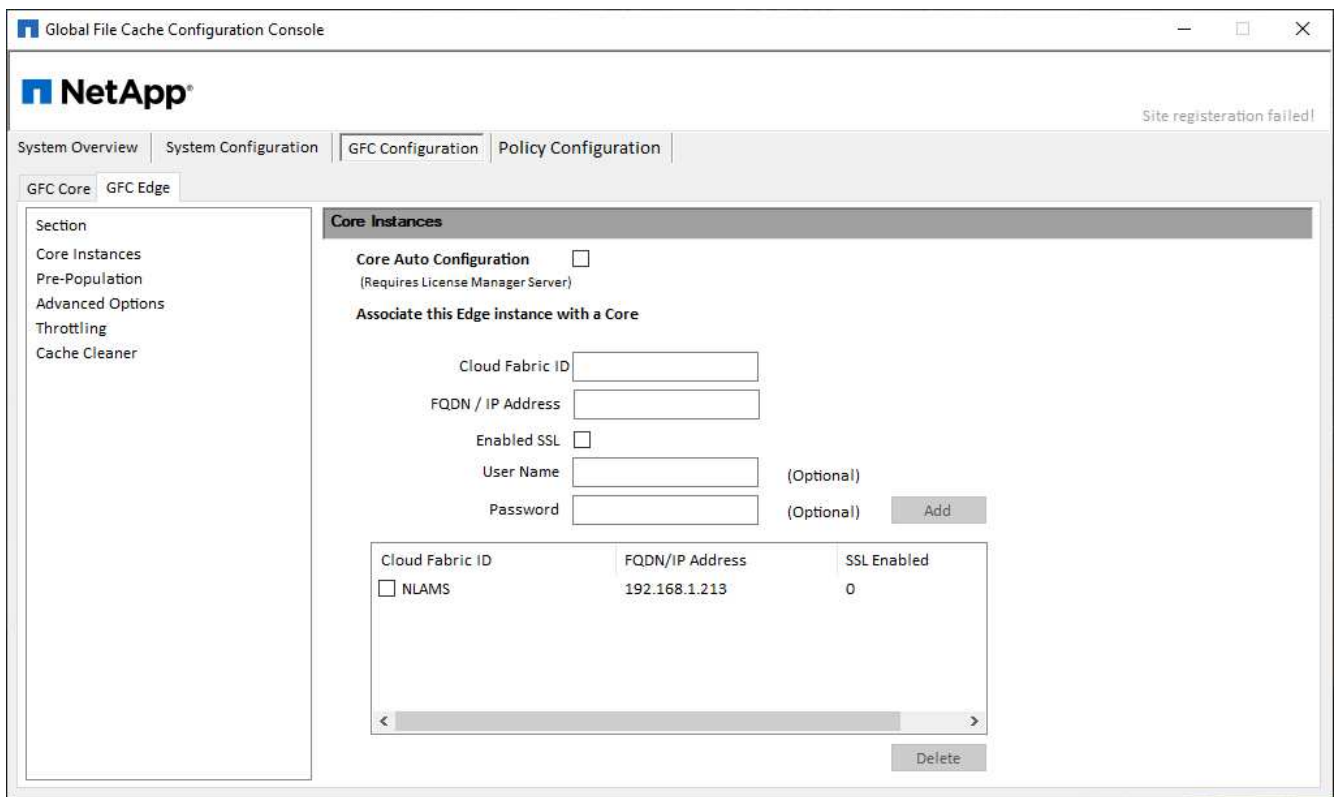

## **Actualiza el software Edge de almacenamiento en caché perimetral de BlueXP**

El almacenamiento en caché perimetral de BlueXP publica frecuentemente actualizaciones del software, ya sea revisiones, mejoras o nuevas funciones o funcionalidades. Aunque la plantilla virtual (. OVA y.. . VHD) Las imágenes contienen la última versión del software de almacenamiento en caché perimetral de BlueXP. Es posible que haya una versión más reciente disponible en el portal de descarga de soporte de NetApp.

Asegúrate de que las instancias de almacenamiento en caché perimetral de BlueXP estén actualizadas con la última versión.

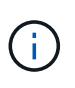

Este paquete de software también se puede utilizar para instalaciones prístinas en Microsoft Windows Server 2016 Standard o Datacenter Edition, Windows Server 2019 Standard o Datacenter Edition, o bien como parte de su estrategia de actualización.

A continuación puedes encontrar los pasos necesarios para actualizar el paquete de instalación de almacenamiento en caché en el edge de BlueXP:

#### **Pasos**

- 1. Después de guardar el paquete de instalación más reciente en la instancia de Windows Server deseada, haga doble clic en él para ejecutar el ejecutable de instalación.
- 2. Haga clic en **Siguiente** para continuar con el proceso.
- 3. Haga clic en **Siguiente** para continuar.
- 4. Acepte el Contrato de licencia y haga clic en **Siguiente**.
- 5. Seleccione la ubicación de destino de instalación que desee.

NetApp recomienda utilizar la ubicación de la instalación predeterminada.

- 6. Haga clic en **Siguiente** para continuar.
- 7. Seleccione la carpeta del menú Inicio.
- 8. Haga clic en **Siguiente** para continuar.
- 9. Compruebe las selecciones de instalación y haga clic en **instalar** para comenzar la instalación.

Se iniciará el proceso de instalación.

10. Una vez finalizada la instalación, reinicie el servidor cuando se le solicite.

#### **El futuro**

Para obtener más información acerca de la configuración avanzada de Global File Cache Edge, consulte ["Guía del usuario de caché global de archivos de NetApp"](https://repo.cloudsync.netapp.com/gfc/Global%20File%20Cache%202.3.0%20User%20Guide.pdf).

# <span id="page-39-0"></span>**Utiliza el almacenamiento en caché de edge de BlueXP**

## <span id="page-39-1"></span>**Formación para el usuario final**

Querrás formar a tus usuarios sobre las prácticas recomendadas para acceder a los archivos compartidos a través del almacenamiento en caché perimetral de BlueXP.

Esta es la fase final de la puesta en marcha de almacenamiento en caché perimetral de BlueXP, la fase de implementación del usuario final.

Para preparar y agilizar el proceso de integración del usuario final, utilice la siguiente plantilla de correo electrónico que le ayudará a informar a los usuarios finales sobre lo que significa trabajar en un entorno de "datos centrales". Esto ayudará a tus usuarios a aprovechar todas las ventajas de la solución de almacenamiento en caché perimetral de BlueXP. También hemos publicado un vídeo que se puede compartir con los usuarios "de formación" cuando sea necesario.

Personalice y reenvíe los siguientes recursos a los usuarios finales para prepararlos para la implementación:

- Vídeo de formación de usuario[s"Vídeo de formación para usuarios finales"](https://www.youtube.com/watch?v=RYvhnTz4bEA)
- Plantilla de correo electrónico["Plantilla de correo electrónico para Mac \(.emltpl\)"](https://repo.cloudsync.netapp.com/gfc/Global%20File%20Cache%20Onboarding%20Email.emltpl)

["Plantilla de correo electrónico de Windows \(.msg\)"](https://docs.netapp.com/es-es/bluexp-edge-caching/media/Global_File_Cache_Onboarding_Email.msg)

• Comunicaciones de incorporació[n"Documento de Word \(.docx\)"](https://repo.cloudsync.netapp.com/gfc/Global%20File%20Cache%20Customer%20Onboarding%20-%20Draft.docx)

Consulte el capítulo 14 en la ["Guía del usuario de caché global de archivos de NetApp"](https://repo.cloudsync.netapp.com/gfc/Global%20File%20Cache%202.3.0%20User%20Guide.pdf) para material adicional.

## <span id="page-39-2"></span>**Información adicional**

Utiliza los siguientes enlaces para obtener más información sobre el almacenamiento en caché en el edge de BlueXP y otros productos de NetApp:

- Preguntas frecuentes sobre el almacenamiento en caché en el edge de
	- Vea una lista de preguntas y respuestas más frecuentes ["aquí"](https://bluexp.netapp.com/global-file-cache-faq)
- ["Guía del usuario de caché de archivos global"](https://repo.cloudsync.netapp.com/gfc/Global%20File%20Cache%202.3.0%20User%20Guide.pdf)
- Documentación de productos de NetApp
	- Consulte documentación adicional para los productos cloud de NetApp ["aquí"](https://docs.netapp.com/us-en/cloud/)
	- Consulte la documentación adicional para todos los productos de NetApp ["aquí"](https://www.netapp.com/support-and-training/documentation/)
- El soporte al cliente para los usuarios de caché perimetral de BlueXP con Cloud Volumes ONTAP está disponible a través de los siguientes canales:
	- Proceso guiado de resolución de problemas, gestión de casos, base de conocimientos, descargas, herramientas y mucho más, vaya ["aquí"](https://bluexp.netapp.com/gfc-support)
	- Inicie sesión en el soporte de NetApp en <https://mysupport.netapp.com>Con sus credenciales de NSS
	- Para obtener asistencia inmediata para un problema P1, llame al +1 856.481.3990 (opción 2)

• El soporte al cliente para los usuarios de almacenamiento en caché en el edge de BlueXP que utilizan Cloud Volumes Services y Azure NetApp Files está disponible a través del soporte estándar de tu proveedor. Póngase en contacto con el Servicio de atención al cliente de Google o con el Servicio de atención al cliente de Microsoft,

# <span id="page-41-0"></span>**Conocimiento y apoyo**

## <span id="page-41-1"></span>**Regístrese para recibir soporte**

Es necesario registrarse en soporte para recibir soporte técnico específico para BlueXP y sus servicios y soluciones de almacenamiento. También es necesario registrar soporte para habilitar flujos de trabajo clave para los sistemas Cloud Volumes ONTAP.

Al registrarse para recibir soporte, no se habilita el soporte de NetApp para un servicio de archivos de proveedor de cloud. Para obtener soporte técnico relacionado con un servicio de archivos del proveedor de cloud, su infraestructura o cualquier solución que utilice el servicio, consulte «Obtener ayuda» en la documentación de BlueXP para ese producto.

- ["Amazon FSX para ONTAP"](https://docs.netapp.com/us-en/bluexp-fsx-ontap/start/concept-fsx-aws.html#getting-help)
- ["Azure NetApp Files"](https://docs.netapp.com/us-en/bluexp-azure-netapp-files/concept-azure-netapp-files.html#getting-help)
- ["Cloud Volumes Service para Google Cloud"](https://docs.netapp.com/us-en/bluexp-cloud-volumes-service-gcp/concept-cvs-gcp.html#getting-help)

### **Información general del registro de soporte**

Existen dos formas de registro para activar el derecho de asistencia:

• Registro de la suscripción al soporte de ID de cuenta de BlueXP (número de serie de 20 dígitos xxxx960xxxxx que se encuentra en la página Recursos de asistencia técnica de BlueXP).

Esto sirve como su ID de suscripción de soporte único para cualquier servicio dentro de BlueXP. Debe registrarse cada suscripción de asistencia técnica a nivel de cuenta de BlueXP.

• Registrar los números de serie de Cloud Volumes ONTAP asociados con una suscripción en el mercado de su proveedor de cloud (estos son números de serie de 20 dígitos 909201xxxxxxxx).

Estos números de serie se denominan comúnmente *PAYGO serial Numbers* y son generados por BlueXP en el momento de la implementación de Cloud Volumes ONTAP.

El registro de ambos tipos de números de serie permite funcionalidades, como abrir tickets de soporte y la generación automática de casos. Para completar el registro, añade cuentas del sitio de soporte de NetApp (NSS) a BlueXP, como se describe a continuación.

### **Registra tu cuenta de BlueXP para recibir soporte de NetApp**

Para registrarte para obtener soporte y activar el soporte, un usuario de tu cuenta de BlueXP debe asociar una cuenta en el sitio de soporte de NetApp a su inicio de sesión en BlueXP. La forma de registrarse para recibir soporte de NetApp depende de si ya tiene una cuenta del sitio de soporte de NetApp (NSS).

#### <span id="page-41-2"></span>**Cliente existente con una cuenta de NSS**

Si es cliente de NetApp con una cuenta de NSS, solo tiene que registrarse para recibir soporte a través de BlueXP.

#### **Pasos**

1. En la parte superior derecha de la consola de BlueXP, seleccione el icono Configuración y seleccione **credenciales**.

- 2. Seleccione **Credenciales de usuario**.
- 3. Seleccione **Agregar credenciales NSS** y siga el aviso de autenticación del sitio de soporte de NetApp (NSS).
- 4. Para confirmar que el proceso de registro se ha realizado correctamente, seleccione el icono Ayuda y seleccione **Soporte**.

La página **Recursos** debe mostrar que su cuenta está registrada para soporte.

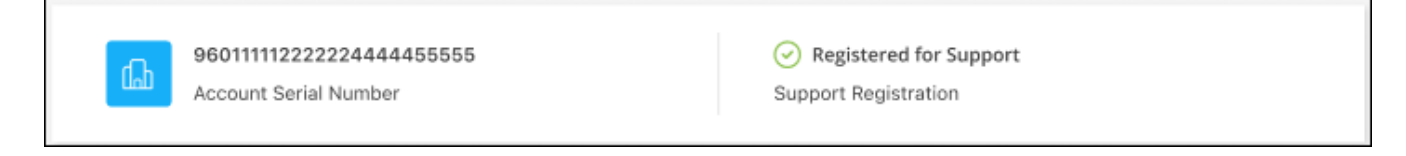

Tenga en cuenta que los otros usuarios de BlueXP no verán este mismo estado de registro de soporte si no han asociado una cuenta del sitio de soporte de NetApp con su inicio de sesión de BlueXP. Sin embargo, eso no significa que tu cuenta de BlueXP no esté registrada para el soporte técnico. Siempre y cuando un usuario de la cuenta haya seguido estos pasos, su cuenta se ha registrado.

#### **Cliente existente pero no cuenta NSS**

Si eres un cliente existente de NetApp con licencias y números de serie existentes, pero *no* NSS, deberás crear una cuenta NSS y asociarla al inicio de sesión de BlueXP.

#### **Pasos**

- 1. Complete el para crear una cuenta en la página de soporte de NetApp ["Formulario de registro de usuarios](https://mysupport.netapp.com/site/user/registration) [del sitio de soporte de NetApp"](https://mysupport.netapp.com/site/user/registration)
	- a. Asegúrese de seleccionar el nivel de usuario adecuado, que normalmente es **Cliente/Usuario final de NetApp**.
	- b. Asegúrese de copiar el número de serie de la cuenta BlueXP (960xxxx) utilizado anteriormente para el campo de número de serie. Esto agilizará el procesamiento de la cuenta.
- 2. Asocia tu nueva cuenta de NSS con tu inicio de sesión de BlueXP. Para ello, sigue los pasos que se muestran en [Cliente existente con una cuenta de NSS.](#page-41-2)

#### **Totalmente nuevo en NetApp**

Si es totalmente nuevo en NetApp y no tiene una cuenta de NSS, siga cada paso que se indica a continuación.

#### **Pasos**

1. En la parte superior derecha de la consola de BlueXP, seleccione el icono Ayuda y seleccione **Soporte**.

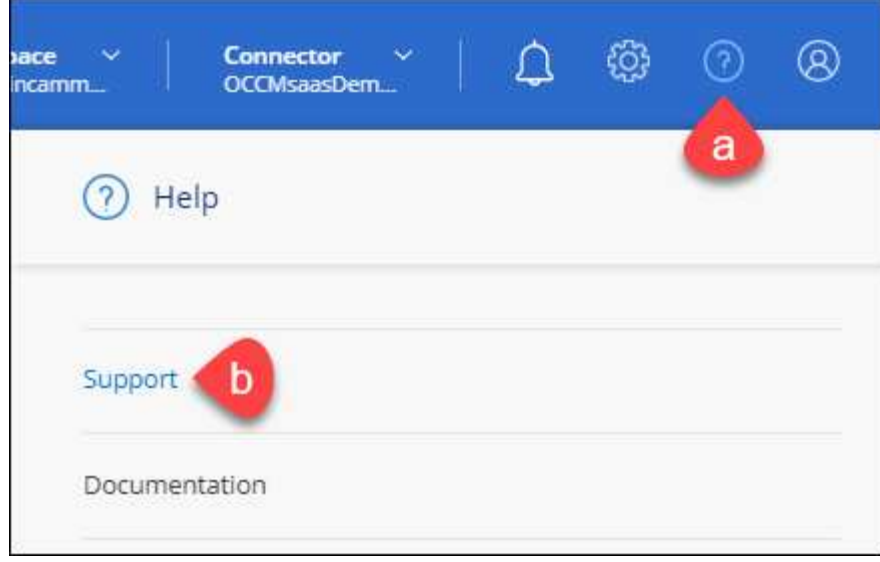

2. Busque el número de serie de su ID de cuenta en la página Support Registration.

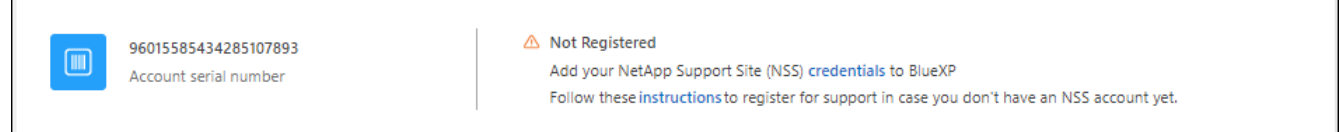

- 3. Vaya a. ["Sitio de registro de soporte de NetApp"](https://register.netapp.com) Y seleccione **no soy un cliente registrado de NetApp**.
- 4. Rellene los campos obligatorios (aquellos con asteriscos rojos).
- 5. En el campo **línea de productos**, seleccione **Cloud Manager** y, a continuación, seleccione el proveedor de facturación correspondiente.
- 6. Copie el número de serie de su cuenta desde el paso 2 anterior, complete la comprobación de seguridad y confirme que ha leído la Política de privacidad de datos global de NetApp.

Se envía inmediatamente un correo electrónico al buzón de correo para finalizar esta transacción segura. Asegúrese de comprobar sus carpetas de spam si el correo electrónico de validación no llega en pocos minutos.

7. Confirme la acción desde el correo electrónico.

Confirmar envía su solicitud a NetApp y recomienda que cree una cuenta en la página de soporte de NetApp.

- 8. Complete el para crear una cuenta en la página de soporte de NetApp ["Formulario de registro de usuarios](https://mysupport.netapp.com/site/user/registration) [del sitio de soporte de NetApp"](https://mysupport.netapp.com/site/user/registration)
	- a. Asegúrese de seleccionar el nivel de usuario adecuado, que normalmente es **Cliente/Usuario final de NetApp**.
	- b. Asegúrese de copiar el número de serie de la cuenta (960xxxx) utilizado anteriormente para el campo de número de serie. Esto agilizará el procesamiento de la cuenta.

#### **Después de terminar**

NetApp debería ponerse en contacto con usted durante este proceso. Este es un ejercicio de incorporación puntual para nuevos usuarios.

 $\overline{\Gamma}$ 

Cuando tengas tu cuenta en el sitio de soporte de NetApp, asocia la cuenta con el inicio de sesión de BlueXP siguiendo los pasos que se muestran a continuación [Cliente existente con una cuenta de NSS](#page-41-2).

## **Asocie credenciales de NSS para soporte de Cloud Volumes ONTAP**

Es necesario asociar las credenciales del sitio de soporte de NetApp con su cuenta de BlueXP para habilitar los siguientes flujos de trabajo clave para Cloud Volumes ONTAP:

• Registro de sistemas Cloud Volumes ONTAP de pago por uso para recibir soporte

Se requiere que proporcione su cuenta de NSS para activar el soporte de su sistema y obtener acceso a los recursos de soporte técnico de NetApp.

• Puesta en marcha de Cloud Volumes ONTAP cuando usted traiga su propia licencia (BYOL)

Es necesario proporcionar su cuenta NSS para que BlueXP pueda cargar su clave de licencia y activar la suscripción para el plazo que adquirió. Esto incluye actualizaciones automáticas para renovaciones de términos.

• Actualizar el software Cloud Volumes ONTAP a la versión más reciente

La asociación de credenciales de NSS con su cuenta de BlueXP es diferente de la cuenta de NSS asociada con un inicio de sesión de usuario de BlueXP.

Estas credenciales de NSS están asociadas con tu ID de cuenta de BlueXP específico. Los usuarios que pertenecen a la cuenta BlueXP pueden acceder a estas credenciales desde **Soporte > Gestión NSS**.

- Si tiene una cuenta de nivel de cliente, puede añadir una o varias cuentas de NSS.
- Si tiene una cuenta de partner o distribuidor, puede añadir una o varias cuentas de NSS, pero no se podrán añadir junto con las cuentas de nivel de cliente.

#### **Pasos**

1. En la parte superior derecha de la consola de BlueXP, seleccione el icono Ayuda y seleccione **Soporte**.

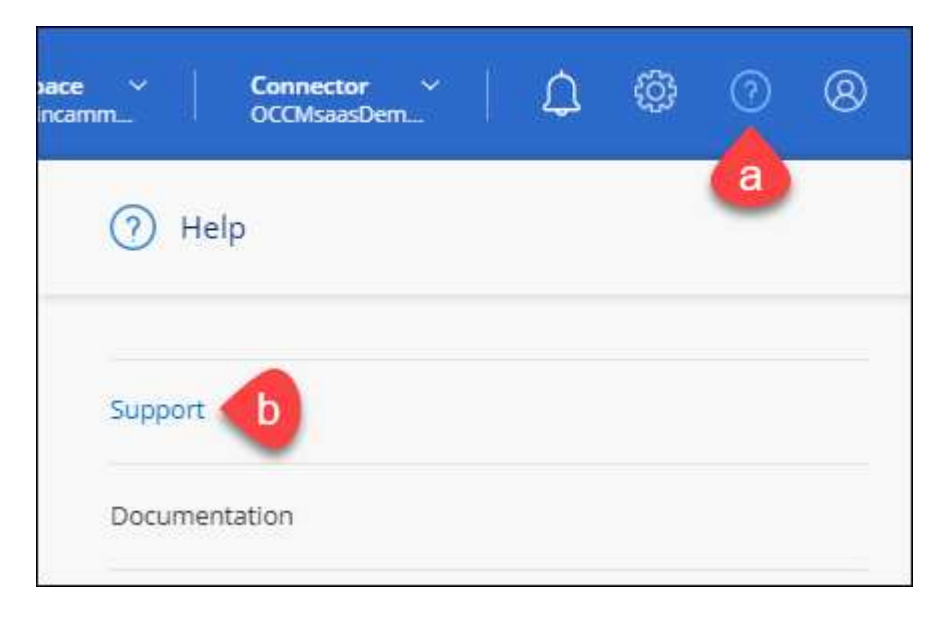

- 2. Seleccione **Administración de NSS > Agregar cuenta de NSS**.
- 3. Cuando se le solicite, seleccione **continuar** para que se le redirija a una página de inicio de sesión de

Microsoft.

NetApp utiliza Microsoft Azure Active Directory como proveedor de identidades para servicios de autenticación específicos para soporte y licencias.

4. En la página de inicio de sesión, proporcione su dirección de correo electrónico registrada en el sitio de soporte de NetApp y contraseña para realizar el proceso de autenticación.

Estas acciones permiten a BlueXP utilizar su cuenta NSS para cosas como descargas de licencias, verificación de actualizaciones de software y futuros registros de soporte.

Tenga en cuenta lo siguiente:

- La cuenta NSS debe ser una cuenta de nivel de cliente (no una cuenta de invitado o temporal). Puede tener varias cuentas de NSS en el nivel del cliente.
- Sólo puede haber una cuenta NSS si esa cuenta es una cuenta de nivel de partner. Si intenta agregar cuentas de NSS de nivel de cliente y existe una cuenta de nivel de partner, obtendrá el siguiente mensaje de error:

"El tipo de cliente NSS no está permitido para esta cuenta, ya que ya hay usuarios NSS de tipo diferente."

Lo mismo sucede si tiene cuentas de NSS de nivel de cliente preexistentes e intenta añadir una cuenta de nivel de partner.

◦ Después de iniciar sesión correctamente, NetApp almacenará el nombre de usuario de NSS.

Se trata de un ID generado por el sistema que se asigna a su correo electrónico. En la página **NSS Management**, puede mostrar su correo electrónico desde **...** de windows

◦ Si alguna vez necesita actualizar sus tokens de credenciales de inicio de sesión, también hay una opción **Actualizar credenciales** en la **...** de windows

Con esta opción se le solicita que vuelva a iniciar sesión. Tenga en cuenta que el token de estas cuentas caduca después de 90 días. Se enviará una notificación para avisarle de ello.

## <span id="page-45-0"></span>**Obtenga ayuda**

NetApp ofrece soporte para BlueXP y sus servicios cloud de diversas maneras. Hay disponibles amplias opciones de auto soporte gratuito las 24 horas del día, los 7 días de la semana, como artículos de la base de conocimiento (KB) y un foro de la comunidad. Su registro de soporte incluye soporte técnico remoto a través de tickets web.

## **Obtenga soporte para un servicio de archivos de proveedores de cloud**

Para obtener soporte técnico relacionado con un servicio de archivos del proveedor de cloud, su infraestructura o cualquier solución que utilice el servicio, consulte «Obtener ayuda» en la documentación de BlueXP para ese producto.

- ["Amazon FSX para ONTAP"](https://docs.netapp.com/us-en/bluexp-fsx-ontap/start/concept-fsx-aws.html#getting-help)
- ["Azure NetApp Files"](https://docs.netapp.com/us-en/bluexp-azure-netapp-files/concept-azure-netapp-files.html#getting-help)
- ["Cloud Volumes Service para Google Cloud"](https://docs.netapp.com/us-en/bluexp-cloud-volumes-service-gcp/concept-cvs-gcp.html#getting-help)

Para recibir soporte técnico específico sobre BlueXP y sus soluciones y servicios de almacenamiento, use las opciones de soporte descritas a continuación.

## **Utilice opciones de soporte automático**

Estas opciones están disponibles de forma gratuita, las 24 horas del día, los 7 días de la semana:

• Documentación

La documentación de BlueXP que está viendo actualmente.

• ["Base de conocimientos"](https://kb.netapp.com/Cloud/BlueXP)

Busque en la base de conocimientos de BlueXP para encontrar artículos útiles para resolver problemas.

• ["Comunidades"](http://community.netapp.com/)

Únase a la comunidad de BlueXP para seguir los debates en curso o crear otros nuevos.

• Correo:ng-cloudmanager-feedback@netapp.com[correo electrónico de comentarios]

Apreciamos sus opiniones. Envíe sus comentarios para ayudarnos a mejorar BlueXP.

### **Cree un caso con el soporte de NetApp**

Además de las opciones de autosoporte anteriores, puede trabajar con un especialista de soporte de NetApp para resolver cualquier problema después de activar el soporte de.

#### **Antes de empezar**

- Para utilizar la funcionalidad **Crear un caso**, primero debes asociar tus credenciales del sitio de soporte de NetApp con el inicio de sesión de BlueXP. ["Descubre cómo gestionar las credenciales asociadas con tu](https://docs.netapp.com/us-en/bluexp-setup-admin/task-manage-user-credentials.html) [inicio de sesión de BlueXP"](https://docs.netapp.com/us-en/bluexp-setup-admin/task-manage-user-credentials.html).
- Si abre un caso para un sistema ONTAP que tiene un número de serie, su cuenta de NSS deberá estar asociada con el número de serie de ese sistema.

#### **Pasos**

- 1. En BlueXP, selecciona **Ayuda > Soporte**.
- 2. En la página **Recursos**, elija una de las opciones disponibles en Soporte técnico:
	- a. Selecciona **Llámanos** si quieres hablar con alguien por teléfono. Se le dirigirá a una página de netapp.com que enumera los números de teléfono a los que puede llamar.
	- b. Selecciona **Crear un caso** para abrir un ticket con un especialista en Soporte NetApp:
		- **Servicio**: Seleccione el servicio con el que está asociado el problema. Por ejemplo, cuando BlueXP es específico de un problema de soporte técnico con flujos de trabajo o funcionalidades dentro del servicio.
		- **Entorno de trabajo**: Si se aplica al almacenamiento, seleccione **Cloud Volumes ONTAP** o **On-Prem** y, a continuación, el entorno de trabajo asociado.

La lista de entornos de trabajo se encuentra dentro del ámbito de la cuenta BlueXP, el área de trabajo y el conector que ha seleccionado en el banner superior del servicio.

▪ **Prioridad de caso**: Elija la prioridad para el caso, que puede ser Baja, Media, Alta o crítica.

Para obtener más información sobre estas prioridades, pase el ratón sobre el icono de información situado junto al nombre del campo.

- **Descripción del problema**: Proporcione una descripción detallada del problema, incluidos los mensajes de error aplicables o los pasos de solución de problemas que haya realizado.
- **Direcciones de correo electrónico adicionales**: Introduzca direcciones de correo electrónico adicionales si desea que alguien más conozca este problema.
- **Accesorio (opcional)**: Cargue hasta cinco archivos adjuntos, uno a la vez.

Los archivos adjuntos están limitados a 25 MB por archivo. Se admiten las siguientes extensiones de archivo: Txt, log, pdf, jpg/jpeg, rtf, doc/docx, xls/xlsx y csv.

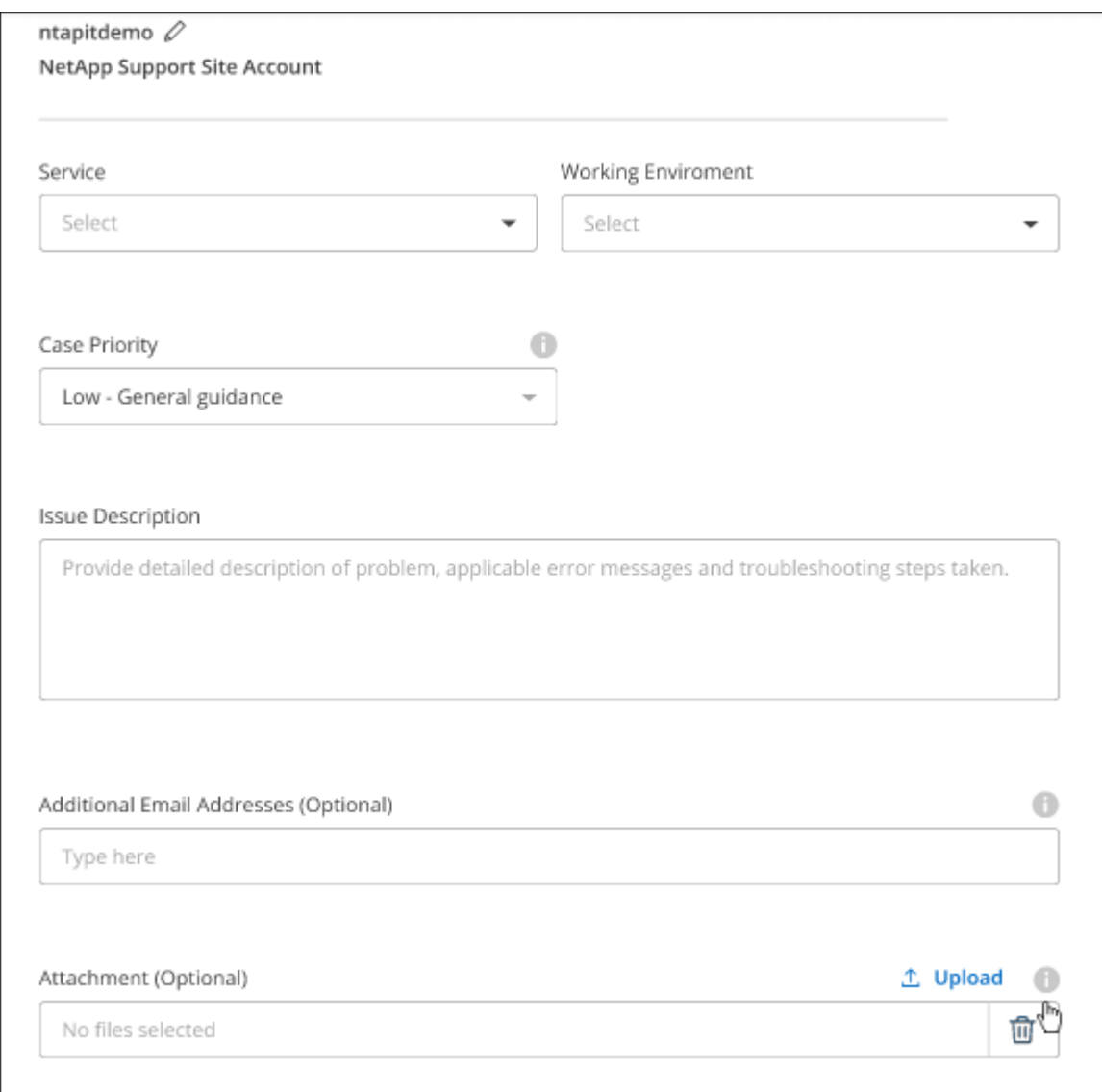

#### **Después de terminar**

Aparecerá una ventana emergente con el número de caso de soporte. Un especialista de soporte de NetApp revisará su caso y le pondrá en contacto con usted próximamente.

Para obtener un historial de sus casos de soporte, puede seleccionar **Ajustes > Línea de tiempo** y buscar

acciones denominadas "Crear caso de soporte". Un botón situado en el extremo derecho le permite ampliar la acción para ver los detalles.

Es posible que se encuentre el siguiente mensaje de error al intentar crear un caso:

"No está autorizado a crear un caso en el servicio seleccionado"

Este error podría significar que la cuenta NSS y la compañía de registro con la que está asociada no es la misma compañía de registro para el número de serie de la cuenta de BlueXP (es decir, 960xxxx) o el número de serie del entorno de trabajo. Puede solicitar ayuda utilizando una de las siguientes opciones:

- Usar el chat en el producto
- Envíe un caso no técnico en <https://mysupport.netapp.com/site/help>

### **Gestione sus casos de soporte (vista previa)**

Puede ver y gestionar los casos de soporte activos y resueltos directamente desde BlueXP. Es posible gestionar los casos asociados con su cuenta de NSS y con su empresa.

La gestión de casos está disponible como vista previa. Tenemos pensado perfeccionar esta experiencia y añadir mejoras en próximos lanzamientos. Envíenos sus comentarios mediante el chat en el producto.

Tenga en cuenta lo siguiente:

- La consola de gestión de casos en la parte superior de la página ofrece dos vistas:
	- La vista de la izquierda muestra el total de casos abiertos en los últimos 3 meses por la cuenta de usuario NSS que ha proporcionado.
	- La vista de la derecha muestra el total de casos abiertos en los últimos 3 meses a nivel de su compañía en función de su cuenta NSS de usuario.

Los resultados de la tabla reflejan los casos relacionados con la vista seleccionada.

• Puede agregar o quitar columnas de interés y filtrar el contenido de columnas como prioridad y estado. Otras columnas proporcionan funciones de clasificación.

Consulte los pasos a continuación para obtener más información.

• En el nivel por caso, ofrecemos la posibilidad de actualizar las notas de un caso o cerrar un caso que no esté ya en estado cerrado o pendiente de cierre.

#### **Pasos**

- 1. En BlueXP, selecciona **Ayuda > Soporte**.
- 2. Selecciona **Gestión de casos** y, si se te solicita, agrega tu cuenta de NSS a BlueXP.

La página **Administración de casos** muestra casos abiertos relacionados con la cuenta NSS asociada con su cuenta de usuario de BlueXP. Esta es la misma cuenta NSS que aparece en la parte superior de la página **NSS Management**.

- 3. Si lo desea, puede modificar la información que se muestra en la tabla:
	- En **Casos de la organización**, selecciona **Ver** para ver todos los casos asociados a tu empresa.
	- Modifique el rango de fechas eligiendo un rango de fechas exacto o eligiendo un marco de tiempo diferente.

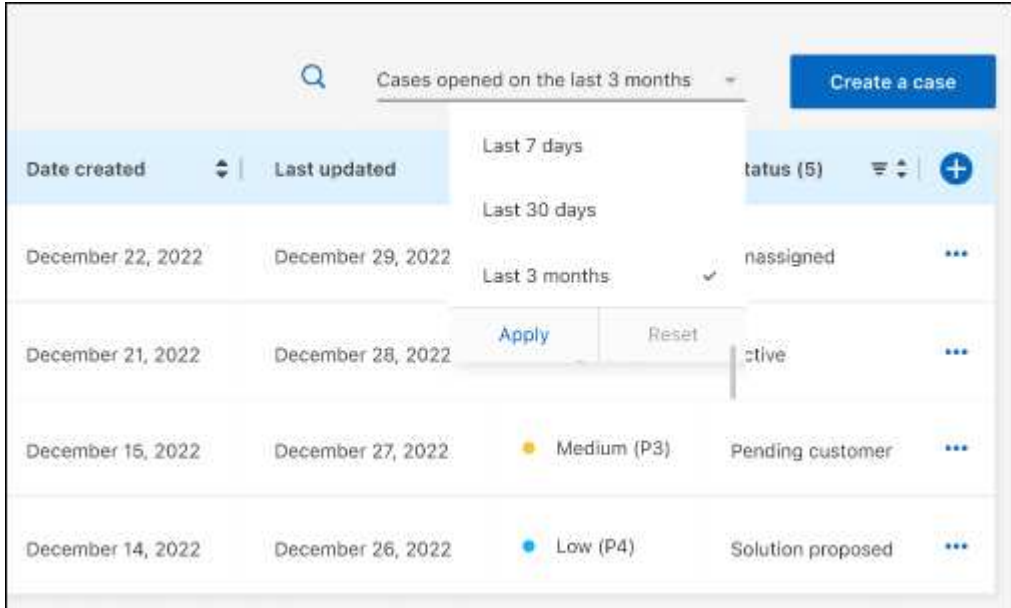

◦ Filtre el contenido de las columnas.

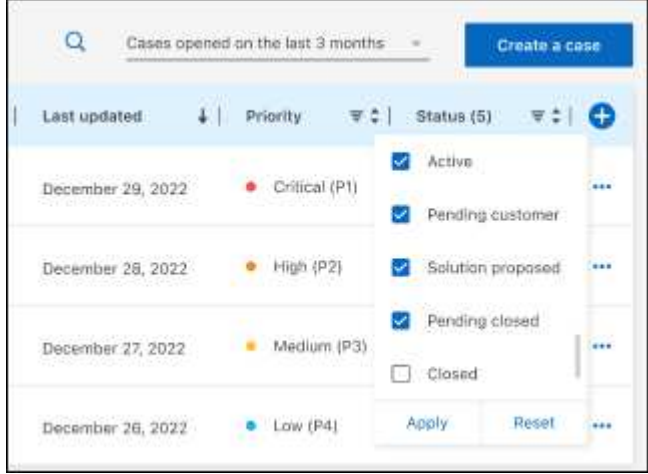

Seleccione para cambiar las columnas que aparecen en la tabla vy, a continuación, seleccione las columnas que desea mostrar.

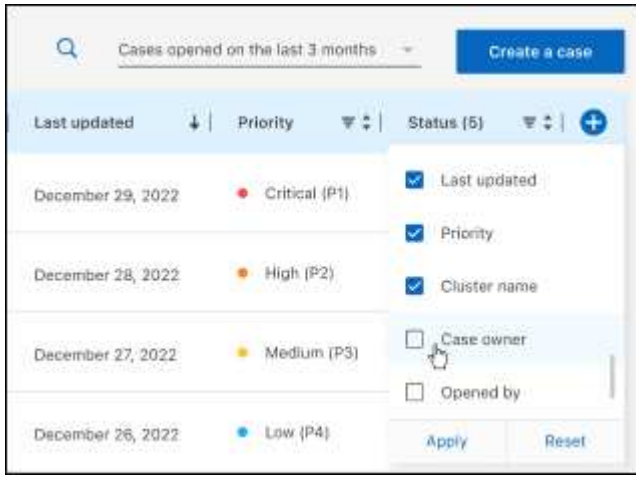

◦

- 4. Seleccione para gestionar un caso existente ••• y seleccione una de las opciones disponibles:
	- **Ver caso**: Ver todos los detalles sobre un caso específico.
	- **Actualizar notas de caso**: Proporcione detalles adicionales sobre su problema o seleccione **cargar archivos** para adjuntar hasta un máximo de cinco archivos.

Los archivos adjuntos están limitados a 25 MB por archivo. Se admiten las siguientes extensiones de archivo: Txt, log, pdf, jpg/jpeg, rtf, doc/docx, xls/xlsx y csv.

◦ **Cerrar caso**: Proporciona detalles sobre por qué estás cerrando el caso y selecciona **Cerrar caso**.

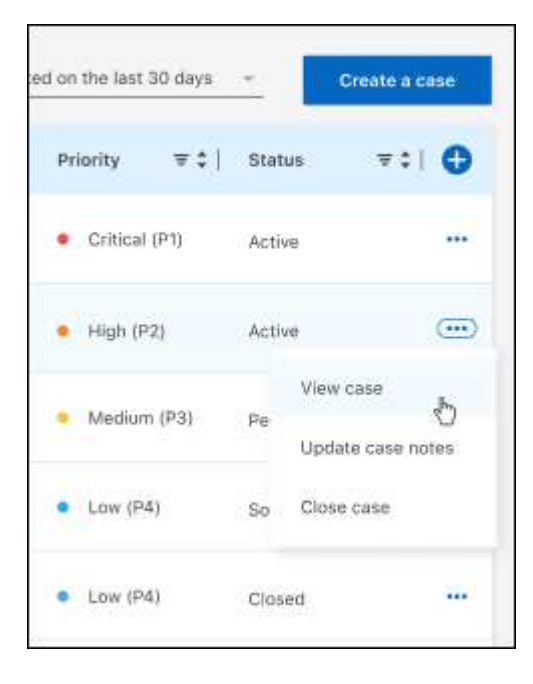

# <span id="page-51-0"></span>**Avisos legales**

Los avisos legales proporcionan acceso a las declaraciones de copyright, marcas comerciales, patentes y mucho más.

## <span id="page-51-1"></span>**Derechos de autor**

["https://www.netapp.com/company/legal/copyright/"](https://www.netapp.com/company/legal/copyright/)

## <span id="page-51-2"></span>**Marcas comerciales**

NETAPP, el logotipo de NETAPP y las marcas enumeradas en la página de marcas comerciales de NetApp son marcas comerciales de NetApp, Inc. Los demás nombres de empresas y productos son marcas comerciales de sus respectivos propietarios.

["https://www.netapp.com/company/legal/trademarks/"](https://www.netapp.com/company/legal/trademarks/)

## <span id="page-51-3"></span>**Estadounidenses**

Puede encontrar una lista actual de las patentes propiedad de NetApp en:

<https://www.netapp.com/pdf.html?item=/media/11887-patentspage.pdf>

## <span id="page-51-4"></span>**Política de privacidad**

["https://www.netapp.com/company/legal/privacy-policy/"](https://www.netapp.com/company/legal/privacy-policy/)

## <span id="page-51-5"></span>**Código abierto**

Los archivos de notificación proporcionan información sobre los derechos de autor y las licencias de terceros que se utilizan en software de NetApp.

- ["Aviso para BlueXP"](https://docs.netapp.com/us-en/bluexp-setup-admin/media/notice.pdf)
- ["Aviso para el almacenamiento en caché en el edge de BlueXP"](https://docs.netapp.com/es-es/bluexp-edge-caching/media/notice_global_file_cache.pdf)

#### **Información de copyright**

Copyright © 2023 NetApp, Inc. Todos los derechos reservados. Imprimido en EE. UU. No se puede reproducir este documento protegido por copyright ni parte del mismo de ninguna forma ni por ningún medio (gráfico, electrónico o mecánico, incluidas fotocopias, grabaciones o almacenamiento en un sistema de recuperación electrónico) sin la autorización previa y por escrito del propietario del copyright.

El software derivado del material de NetApp con copyright está sujeto a la siguiente licencia y exención de responsabilidad:

ESTE SOFTWARE LO PROPORCIONA NETAPP «TAL CUAL» Y SIN NINGUNA GARANTÍA EXPRESA O IMPLÍCITA, INCLUYENDO, SIN LIMITAR, LAS GARANTÍAS IMPLÍCITAS DE COMERCIALIZACIÓN O IDONEIDAD PARA UN FIN CONCRETO, CUYA RESPONSABILIDAD QUEDA EXIMIDA POR EL PRESENTE DOCUMENTO. EN NINGÚN CASO NETAPP SERÁ RESPONSABLE DE NINGÚN DAÑO DIRECTO, INDIRECTO, ESPECIAL, EJEMPLAR O RESULTANTE (INCLUYENDO, ENTRE OTROS, LA OBTENCIÓN DE BIENES O SERVICIOS SUSTITUTIVOS, PÉRDIDA DE USO, DE DATOS O DE BENEFICIOS, O INTERRUPCIÓN DE LA ACTIVIDAD EMPRESARIAL) CUALQUIERA SEA EL MODO EN EL QUE SE PRODUJERON Y LA TEORÍA DE RESPONSABILIDAD QUE SE APLIQUE, YA SEA EN CONTRATO, RESPONSABILIDAD OBJETIVA O AGRAVIO (INCLUIDA LA NEGLIGENCIA U OTRO TIPO), QUE SURJAN DE ALGÚN MODO DEL USO DE ESTE SOFTWARE, INCLUSO SI HUBIEREN SIDO ADVERTIDOS DE LA POSIBILIDAD DE TALES DAÑOS.

NetApp se reserva el derecho de modificar cualquiera de los productos aquí descritos en cualquier momento y sin aviso previo. NetApp no asume ningún tipo de responsabilidad que surja del uso de los productos aquí descritos, excepto aquello expresamente acordado por escrito por parte de NetApp. El uso o adquisición de este producto no lleva implícita ninguna licencia con derechos de patente, de marcas comerciales o cualquier otro derecho de propiedad intelectual de NetApp.

Es posible que el producto que se describe en este manual esté protegido por una o más patentes de EE. UU., patentes extranjeras o solicitudes pendientes.

LEYENDA DE DERECHOS LIMITADOS: el uso, la copia o la divulgación por parte del gobierno están sujetos a las restricciones establecidas en el subpárrafo (b)(3) de los derechos de datos técnicos y productos no comerciales de DFARS 252.227-7013 (FEB de 2014) y FAR 52.227-19 (DIC de 2007).

Los datos aquí contenidos pertenecen a un producto comercial o servicio comercial (como se define en FAR 2.101) y son propiedad de NetApp, Inc. Todos los datos técnicos y el software informático de NetApp que se proporcionan en este Acuerdo tienen una naturaleza comercial y se han desarrollado exclusivamente con fondos privados. El Gobierno de EE. UU. tiene una licencia limitada, irrevocable, no exclusiva, no transferible, no sublicenciable y de alcance mundial para utilizar los Datos en relación con el contrato del Gobierno de los Estados Unidos bajo el cual se proporcionaron los Datos. Excepto que aquí se disponga lo contrario, los Datos no se pueden utilizar, desvelar, reproducir, modificar, interpretar o mostrar sin la previa aprobación por escrito de NetApp, Inc. Los derechos de licencia del Gobierno de los Estados Unidos de América y su Departamento de Defensa se limitan a los derechos identificados en la cláusula 252.227-7015(b) de la sección DFARS (FEB de 2014).

#### **Información de la marca comercial**

NETAPP, el logotipo de NETAPP y las marcas que constan en <http://www.netapp.com/TM>son marcas comerciales de NetApp, Inc. El resto de nombres de empresa y de producto pueden ser marcas comerciales de sus respectivos propietarios.